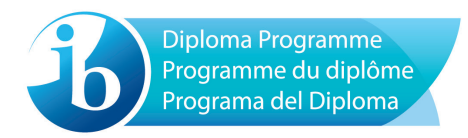

# **Handbuch für Verwaltungsabläufe für das Diplomprogramm**

Prüfungstermine Mai und November 2017

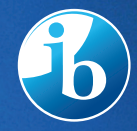

International Baccalaureate® Baccalauréat International **Bachillerato Internacional** 

#### **Diplomprogramm Handbuch für Verwaltungsabläufe für das Diplomprogramm**

#### Übersetzung des in englischer Sprache im September 2016 herausgegebenen Handbuchs

### Veröffentlichung: September 2016 Aktualisiert: Februar 2017 Veröffentlicht im Auftrag der International Baccalaureate Organization, einer gemeinnützigen Bildungseinrichtung mit Sitz Route des Morillons 15, 1218 Le Grand-Saconnex, Genf, Schweiz, durch

International Baccalaureate Organization (GB) Ltd. Peterson House, Malthouse Avenue, Cardiff Gate Cardiff, Wales GB CF23 8GL Großbritannien Internet: www.ibo.org

© International Baccalaureate Organization 2016

International Baccalaureate (die unter der Abkürzung IB bekannte Organisation) bietet einer weltweiten Gemeinschaft von Schulen drei hochwertige und anspruchsvolle Bildungsprogramme mit dem Ziel an, eine bessere und friedlichere Welt zu schaffen. Diese Publikation entstammt einer Reihe von Veröffentlichungen zur Unterstützung dieser Programme.

IB kann eine Vielzahl von Quellen bei ihrer Arbeit einsetzen und überprüft die darin enthaltenen Informationen, um deren Korrektheit und Authentizität zu verifizieren, insbesondere wenn es öffentliche Wissensportale, wie z. B. Wikipedia, benutzt. IB achtet das Recht auf geistiges Eigentum und bemüht sich nach besten Kräften, vor einer Veröffentlichung von urheberrechtlich geschützten Texten die Genehmigung des Rechtsinhabers einzuholen. IB ist dankbar für die hier erteilten Genehmigungen, die in dieser Publikation verwendeten, urheberrechtlich geschützten Texte abdrucken zu dürfen, und ist jederzeit bereit, etwaige Fehler oder Auslassungen frühestmöglich zu korrigieren.

Alle Rechte vorbehalten. Kein Teil dieser Publikation darf vervielfältigt, in einem Datenabfragesystem gespeichert oder – ungeachtet der Form oder der Mittel - übermittelt werden, ohne zuvor die schriftliche Zustimmung von IB eingeholt zu haben, oder wo dies ausdrücklich per Gesetz oder durch die IB-Richtlinien und -Vorschriften gestattet ist. Siehe http://www.ibo.org/copyright.

In diesem Handbuch werden die Maskulina Schüler, Lehrer, Kandidat geschlechtsneutral verwandt, damit der Text einfacher lesbar ist.

IB-Artikel und -Publikationen können über die Verkaufsabteilung unter http://store. ibo.org bezogen werden. Allgemeine Bestellungsanfragen bitte an die Verkaufs- und Marketingabteilung in Cardiff richten.

E-Mail: sales@ibo.org

## Das IB-Leitbild

Ziel des *International Baccalaureate* ist es, fragende, sachkundige und sozial engagierte junge Menschen auszubilden, die durch interkulturelles Verständnis und Respekt dazu beitragen, eine bessere und friedlichere Welt zu schaffen.

Zu diesem Zweck arbeitet die Organisation zusammen mit Schulen, Regierungen und internationalen Organisationen an der Entwicklung anspruchsvoller internationaler Bildungsprogramme und strenger Bewertungssysteme.

Diese Programme ermutigen Schüler auf der ganzen Welt dazu, aktive, anteilnehmende und lebenslang Lernende zu werden, die verinnerlicht haben, dass andere Menschen mit all ihren Unterschieden ebenfalls im Recht sein können.

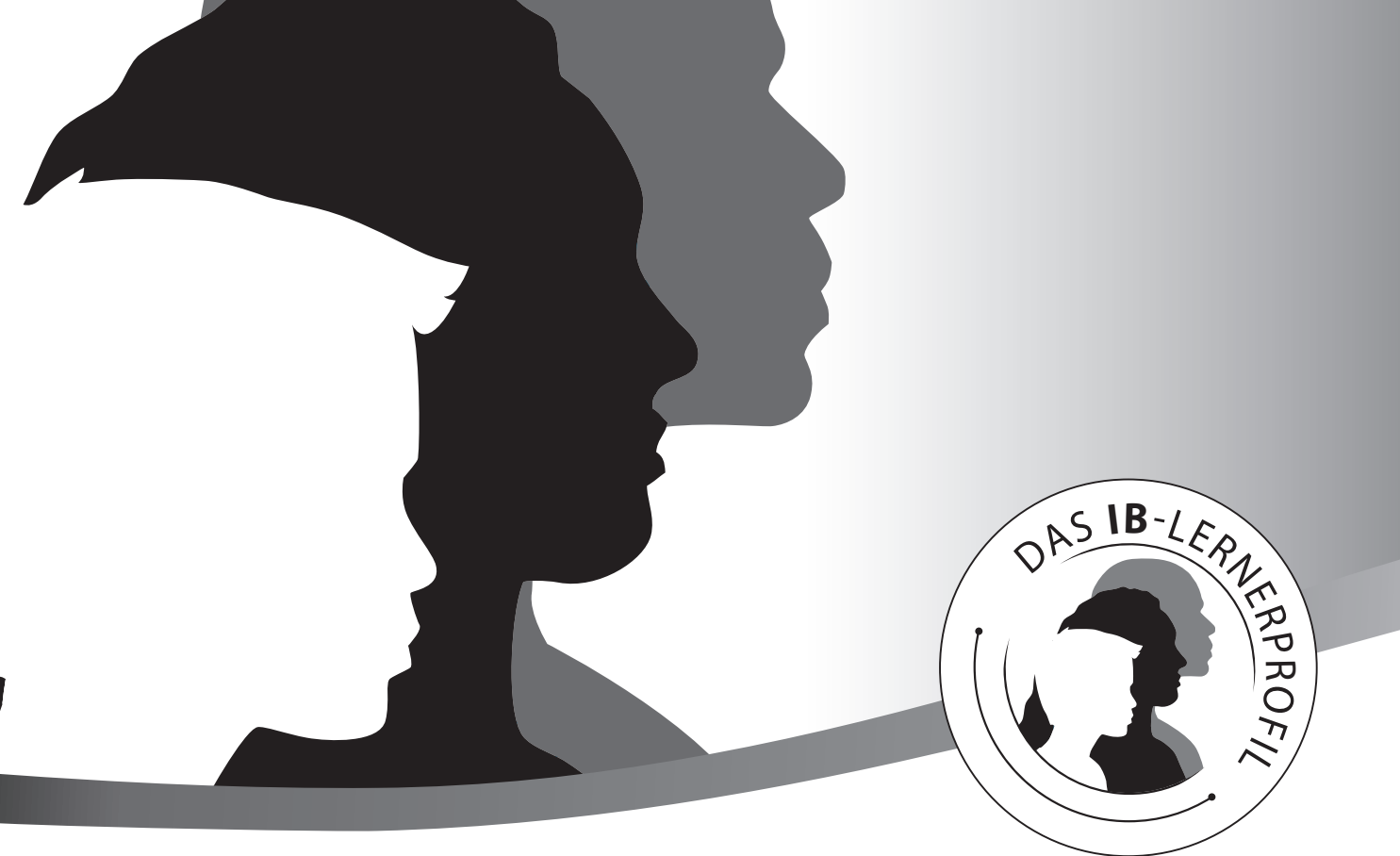

# **Das IB-Lernerprofil**

**Ziel der IB-Programme ist es, international ausgerichtete Menschen heranzubilden, die im Bewusstsein ihrer gemeinsamen Menschlichkeit und ihrer gemeinsam getragenen Verantwortung gegenüber diesem Planeten dazu beitragen, eine bessere und friedlichere Welt zu schaffen.** 

#### **Solche Menschen wollen IB-Lernende werden:**

## **FRAGENDE**

Sie entwickeln ihre natürliche Neugier. Sie erwerben die nötigen Fähigkeiten, um Untersuchungen durchzuführen und Forschung zu betreiben und zeigen Unabhängigkeit im Lernprozess. Sie haben Freude am Lernen, und diese Liebe zum Lernen werden sie ihr Leben lang aufrechterhalten.

#### **WISSENDE**

Sie untersuchen Konzepte, Ideen und Belange von lokaler sowie globaler Bedeutung. Dadurch erwerben sie detaillierte Fachkenntnisse und entwickeln ihr Verständnis im Kontext eines breitgefächerten und ausgewogenen Fächerkanons.

#### **DENKER**

Sie ergreifen die Initiative in der kritischen und kreativen Anwendung ihrer analytischen Fähigkeiten, um komplexe Probleme zu erkennen und anzugehen, und sie treffen durchdachte, ethische Entscheidungen.

#### **KOMMUNIKATOREN**

Sie verstehen und vertreten Ideen und Informationen selbstbewusst und kreativ in mehr als einer Sprache und wenden dabei eine Vielfalt von Kommunikationsarten an. Sie arbeiten effektiv und bereitwillig mit anderen zusammen.

#### **PRINZIPIENTREU**

Ihr Handeln ist von Integrität und Ehrlichkeit geprägt, mit einem stark ausgeprägten Sinn für Fairness, Gerechtigkeit und Achtung vor der Würde von Einzelpersonen, Gruppen und Gemeinschaften. Sie übernehmen Verantwortung für ihr eigenes Handeln und die Folgen, die mit diesem Handeln verbunden sind.

## **VORURTEILSFREI**

Sie verstehen und schätzen ihre eigene Kultur und persönliche Lebensgeschichte und sind offen für die Sichtweisen, Werte und Traditionen anderer Einzelpersonen und Gemeinschaften. Sie sind es gewohnt, sich mehrere Betrachtungsweisen zu suchen und diese zu bewerten, und sind bereit, an solchen Erfahrungen zu wachsen.

#### **SOZIAL ENGAGIERT**

Sie zeigen Empathie, Mitgefühl und Achtung für die Bedürfnisse und Gefühle anderer. Sie fühlen sich dem Dienst am Gemeinwohl verpichtet und handeln mit dem Ziel positiver Veränderung hinsichtlich des Lebens anderer Menschen und unserer Umwelt.

#### **RISIKOBEREIT**

Sie setzen sich mutig und bedacht ungewohnten Situationen und Ungewissheit aus und besitzen die innere Unabhängigkeit, neue Rollen, Ideen und Strategien zu ergründen. Sie verteidigen ihre Überzeugungen mutig und eloquent.

#### **AUSGEWOGEN**

Sie verstehen die Bedeutung intellektueller, physischer und emotionaler Ausgeglichenheit, um für sich selbst und andere persönliches Wohlergehen zu erlangen.

#### **REFLEKTIEREND**

Sie schenken ihrem eigenen Lernen und ihren Erfahrungen sorgfältige Beachtung. Sie sind in der Lage, ihre Stärken und Grenzen zu beurteilen und zu verstehen, um so ihr Lernen und ihre persönliche Entwicklung zu fördern.

Das IB-Lernerprofil enthält die 10 von den IB-Weltschulen vertretenen Werte. Wir sind der Überzeugung, dass diese und ähnliche Eigenschaften **einzelnen Menschen und Gruppen helfen, verantwortungsvolle Mitglieder lokaler, nationaler und globaler Gemeinschaften zu werden.**

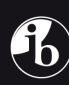

# Inhalt

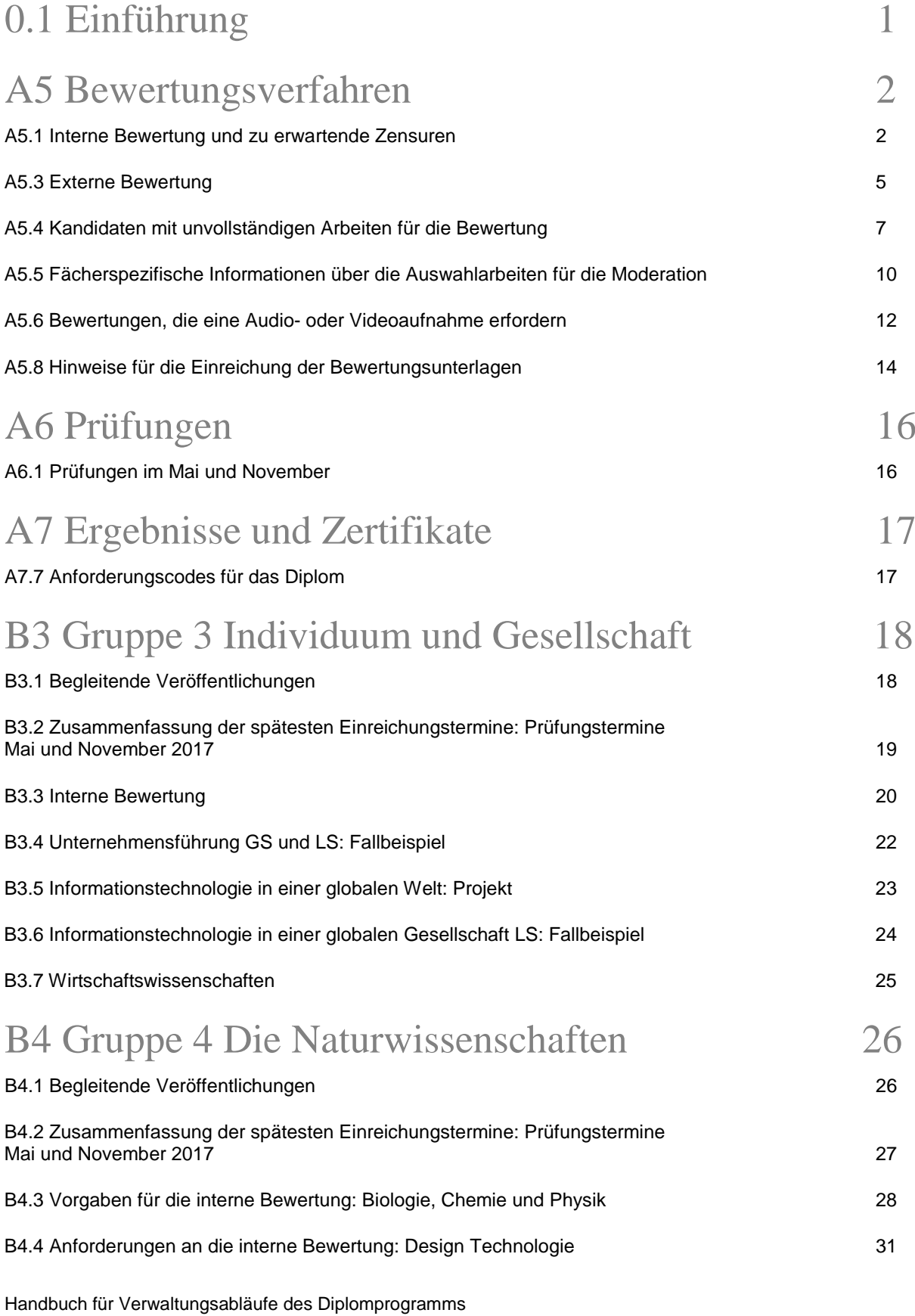

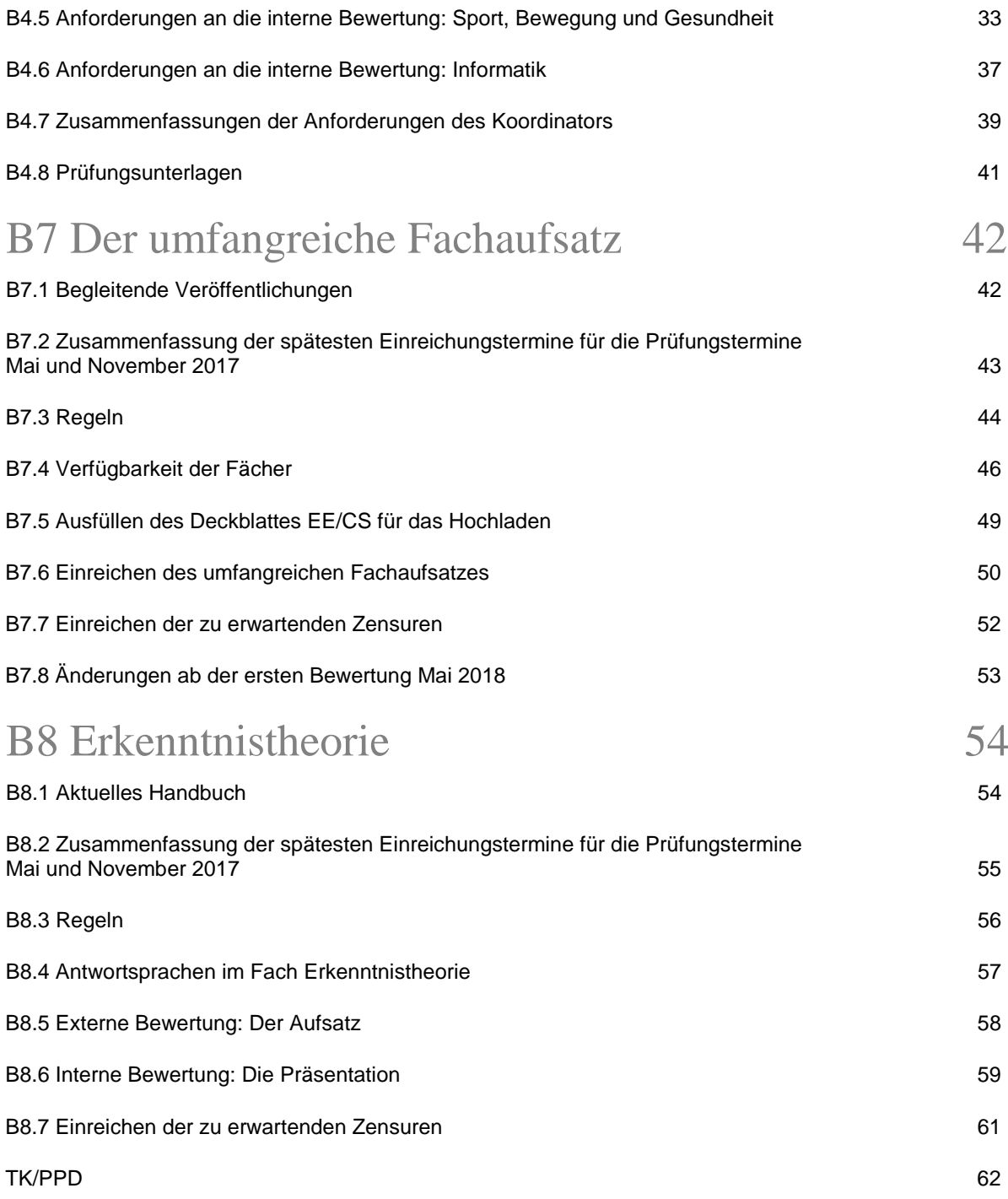

#### 0.1 Einführung

Dieses Dokument enthält Auszüge aus dem Handbuch für Verwaltungsabläufe für das Diplomprogramm (Prüfungstermine Mai und November), die für Schulen ausgewählt wurden, die Chinesisch / Deutsch / Japanisch verwenden.

Weitere Informationen stehen in der Vollversion des Handbuchs zur Verfügung, das im OCC und in IBIS in den Sprachen Englisch, Französisch und Spanisch erhältlich ist. Die Nummerierung der Abschnitte in diesem deutschsprachigen Auszug entspricht der Nummerierung in der Vollversion. Dies erleichtert es den Koordinatoren, die entsprechenden Abschnitte in der Vollversion zu finden.

Das OCC und IBIS enthalten des Weiteren eine große Bandbreite an Begleitunterlagen für Koordinatoren und Fachlehrkräfte.

## 0.1.1 Icons

Eine Reihe von Icons wurde eingeführt, um geänderte oder bestimmte Inhalte hervorzuheben.

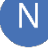

G

zeigt neue Inhalte an, die es zuvor nicht im Handbuch gab.

zeigt überarbeitete oder geänderte Inhalte an, die sich jetzt von der vorherigen Ausgabe unterscheiden.

zeigt geänderte Kalenderdaten an, an denen die Schule aktiv werden muss.

## A5.1 Interne Bewertung und zu erwartende Zensuren

Es ist unerlässlich, dass die Lehrkräfte diesen Abschnitt und die relevanten fachbezogenen Abschnitte in diesem Handbuch lesen, um sich mit den Anforderungen der internen Bewertung und den zu erwartenden Zensuren vertraut zu machen.

Der Zweck dieses Abschnitts und des Abschnitts A5.5 ist die Erläuterung der Verwaltungsverfahren für die interne Bewertung (IA) und die zu erwartenden Zensuren (PG). Diese Verfahrensweisen, die dazu bestimmt sind, die Gültigkeit und Zuverlässigkeit der Noten sicherzustellen, betreffen die Fachlehrkräfte und müssen daher in aller Ausführlichkeit mit diesen besprochen werden. Die Beteiligung von Lehrkräften am Bewerten und Zensieren ihrer Kandidaten ist ein wichtiger Bestandteil des Bewertungsverfahrens im Rahmen des Diplomprogramms. Diese Beteiligung erfolgt in zweifacher Hinsicht.

- Die Lehrkräfte reichen Noten für die interne Bewertung im Hinblick auf die von den Kandidaten durchgeführte Arbeit in einem Fach und in einer Stufe ein.
- Die Lehrkräfte nennen die Zensur, die ihres Erachtens jeder einzelne Kandidat beim anstehenden Prüfungstermin in einem Fach und in einer Stufe erreichen wird.

Die Lehrkräfte werden gebeten, Anmerkungen zu den Arbeiten aller Kandidaten aufzuschreiben, die intern bewertet werden, um zu verdeutlichen, auf welcher Basis die Noten erteilt wurden. Diese Anmerkungen sind eine große Hilfe für die Prüfer, die diese Arbeiten moderieren.

Die Lehrkräfte sollten ihre zu erwartenden Zensuren an den Erwartungshorizonten ausrichten, die im OCC unter Diplomprogramm *Erwartungshorizonte* verfügbar sind.

Zusätzlich zum Einreichen der Noten und der zu erwartenden Zensuren müssen die Koordinatoren eine Auswahl intern bewerteter Arbeiten zur Moderation vorlegen.

Der Vorgang der Moderation beinhaltet zwei Arbeitsschritte. Zunächst wird geprüft, ob die Lehrkräfte an jeder Schule die vorgegebenen Bewertungskriterien für die interne Bewertung so angewendet haben, wie es von allen Schulen erwartet wird, die das Diplomprogramm anbieten. Dies wird von einem Prüfer durchgeführt, der die Benotung einer Auswahl von Arbeiten von Kandidaten der einzelnen Schulen überprüft. In Fällen, in denen ein Unterschied in der Auslegung oder Anwendung der Kriterien festgestellt wird, wird eine Korrektur der Benotung der Lehrkraft für das betreffende Fach und die betreffende Stufe vorgenommen. Diese Korrektur basiert auf dem Unterschied zwischen den von der Lehrkraft/den Lehrkräften und dem Prüfer für dieselben Arbeiten erteilten Noten. Als Folge der Moderation kann die von der Lehrkraft vergebene Note gesenkt bzw. angehoben werden oder unverändert bleiben.

#### Die dynamische Auswahl folgt genau dem gleichen Moderationsprozess, stellt aber sicher, dass eine Anpassung nur dann vorgenommen wird, wenn sich der Maßstab der Lehrkraft vom festgelegten allgemeinen Maßstab unterscheidet.

IB schreibt nicht vor, ob zu erwartende Zensuren den Kandidaten mitgeteilt werden oder nicht; diese Entscheidung liegt im Ermessen der Schule. Wird entschieden, diese Zensuren bekannt zu geben, müssen die Kandidaten darauf hingewiesen werden, dass die Vornoten der Lehrkraft der Moderation von IB unterliegen.

Falls die Bewertungsanforderungen sich nicht geändert haben, dürfen Diplomkandidaten normalerweise eine Note einer Bewertungskomponente für ein zuvor als Kursschüler belegtes Fach in ihre Diplomprogrammbewertung übernehmen; hierbei darf es sich aber nicht um die Note einer Prüfungsklausur handeln.

# A5.1.1 Anforderungen der internen Bewertung

Die Lehrkräfte eines Faches auf einer Stufe mit interner Bewertungskomponente müssen dafür sorgen, dass die Arbeit der Kandidaten den Anforderungen für das Fach und die Stufe entspricht. Einzelheiten zu diesen Anforderungen sind in den entsprechenden Fachhandbüchern zu finden.

Die Lehrkräfte müssen die Arbeiten der Kandidaten unter Anwendung der IB-Bewertungskriterien für das/die betreffende Fach/Stufe bewerten. Die Noten müssen ohne Verwendung von Brüchen, Dezimalzahlen oder Schätzwerten in der Spanne zwischen minimaler und maximaler Note vergeben werden.

Ein Kandidat muss alle Arbeiten für die interne Bewertung in der Sprache erstellen, für die das jeweilige Fach und die jeweilige Stufe angemeldet wurden. Je nach Art der für ein Fach/eine Stufe erforderlichen zur internen Bewertung vorgelegten Arbeit muss die Bewertung auf der vorgelegten Arbeit basieren.

Es muss auch dann eine Note vergeben werden, wenn die Arbeit bzw. die Teilnahme an einer Präsentation unvollständig ist. Reicht ein Kandidat keine Arbeit ein, muss in IBIS ein "F" als Note eingegeben werden, was dazu führt, dass für das Fach und die Stufe keine Zensur vergeben wird.

IB behält sich zwecks Moderation von Noten vor, zu einem beliebigen Zeitpunkt vor der Bekanntgabe der Resultate eine zusätzliche Auswahl an korrigierten Arbeiten oder sogar die intern bewerteten Arbeiten aller Kandidaten in jedem beliebigen Fach anzufordern. Aus diesem Grund müssen die Koordinatoren sicherstellen, dass alle Arbeiten und alle damit verbundenen Unterlagen aller Kandidaten bis zur Bekanntgabe der Ergebnisse aufbewahrt werden.

## A5.1.2 Einreichen der Noten für die interne Bewertung und der zu erwartenden Zensuren

Alle Noten für die interne Bewertung (IA) und die zu erwartenden Zensuren (PG) müssen bis spätestens 10. April/10. Oktober, also drei Wochen vor den schriftlichen Prüfungen, über IBIS eingereicht werden. (Dies wird häufig als IA/PG-Eingabe bezeichnet.) Falls diese Frist nicht eingehalten wird, wird die Prüfungsabteilung (Assessment Division) des IB Global Centre in Cardiff normalerweise den Koordinator darüber informieren, dass diese Informationen nicht eingegangen sind. Wird es versäumt, Noten für die interne Bewertung einzureichen, kann dies dazu führen, dass in den betroffenen Fächern und Stufen keine Zensuren erteilt werden. Das Versäumnis zu erwartende Zensuren vorzulegen könnte die Kandidaten benachteiligen.

Fachlehrkräfte können den zugangsbeschränkten Bereich in IBIS nutzen, um die Noten der Kandidaten für die interne Bewertung und die zu erwartenden Zensuren für die von ihnen unterrichteten Fächer einzugeben. Die Koordinatoren können ihren Lehrkräften die Berechtigung erteilen, ein eigenes Benutzerkonto in IBIS einzurichten, indem sie School>School person maintenance aufrufen. Um ein Benutzerkonto für eine Lehrkraft einzurichten, müssen Name, Geburtsdatum, Nationalität und E-Mail-Adresse der Lehrkraft vorliegen. (Diese Informationen sind erforderlich, um einen Zugang zu IBIS einzurichten und die Sicherheit der Datenbank zu gewährleisten. Sie werden für keinen anderen Zweck verwendet.) Nach der Eingabe der Daten einer Lehrkraft besteht der nächste Schritt darin, das Fach/die Fächer einzugeben, für das/die die Lehrkraft IA/PG-Daten eingeben kann. Die Lehrkraft erhält anschließend eine E-Mail mit einem Link, der dieser Lehrkraft Zugang zu einer "new user"-Kontoseite gibt. Damit richtet die Lehrkraft ein passwortgeschütztes Benutzerkonto ein.

Koordinatoren können Lehrkräften jederzeit Zugang zu einem Benutzerkonto ermöglichen. Die Seiten, auf denen die Lehrkräfte die IA/PG-Daten für einen Prüfungstermin eingeben, stehen allerdings erst am 1. Februar/1. August, also drei Monate vor den schriftlichen Prüfungen, zur Verfügung.

Wenn die Lehrkräfte ihre Noten und Zensuren direkt in IBIS eingeben, anstatt die Daten von einem Koordinator eintragen zu lassen, ist es erforderlich, dass der Koordinator die Daten prüft und bestätigt, bevor sie der Prüfungsabteilung (Assessment Division) des IB Global Centre in Cardiff vorgelegt werden. Eine Lehrkraft kann die IA/PG-Daten nicht direkt bei IB einreichen; sie müssen durch den Koordinator für das jeweilige Fach eingereicht werden (bitte Complete mark entry im IA/PG-Fenster wählen).

Dieses System bestimmt automatisch, welche Kandidatenarbeiten für die Stichprobe ausgewählt werden, die dann zum Zwecke der Moderation an den Prüfer geschickt werden.

Koordinatoren könnten nach Einreichung der Noten für die interne Bewertung bis zum 10. April/10. Oktober in IBIS feststellen, dass falsche Noten für einen oder mehrere Kandidaten eingegeben wurden. Diese fehlerhaft eingereichten Noten werden nach freiem Ermessen von IB korrigiert. Nach Veröffentlichung der Ergebnisse können jedoch keine weiteren Korrekturen akzeptiert werden.

## A5.1.3 Zu erwartende Zensuren

Die einem Kandidaten in jedem Fach erteilte Zensur liegt auf einer Skala von 7 bis 1, wobei 7 die beste Zensur ist. Für Erkenntnistheorie (ET) und den umfangreichen Fachaufsatz liegen die Zensuren auf einer Skala von A bis E, wobei A die beste Zensur ist. Für autodidaktische und von der Schule unterstützte Kandidaten der Sprache A: Literatur GS ist keine zu erwartende Zensur erforderlich.

Die zu erwartende Zensur zeigt, was die Lehrkraft als Leistung von einem Kandidaten in einem Fach erwartet. Sie basiert auf der bisherigen Arbeit eines Kandidaten und der Vertrautheit der Lehrkraft mit den IB-Standards. Zu erwartende Zensuren sind auch für ET und den umfangreichen Fachaufsatz erforderlich. Es ist wichtig, dass jede zu erwartende Zensur so genau wie möglich vergeben wird, wobei sie weder zu hoch noch zu niedrig angesetzt werden sollte.

Die zu erwartenden Zensuren sind ausschließlich für die Sitzungen des Zensurengremiums gedacht, wenn die Zensurenverteilung einzelner Fächer und die Leistungen einzelner Kandidaten besprochen werden. Eine Überprüfung der Angemessenheit der Ergebnisse wird anhand eines Vergleichs der erteilten Zensuren mit den zu erwartenden Zensuren durchgeführt. Treten hierbei signifikante Abweichungen auf, können weitere Überprüfungen vorgenommen werden. Kandidaten, die von mildernden Umständen betroffen sind, einschließlich Kandidaten mit einer unvollständigen Bewertung für eine oder mehrere Komponenten, erhalten keine zu erwartende Zensur.

Die IB-Organisation schreibt nicht vor, ob zu erwartende Zensuren den Kandidaten mitgeteilt werden oder nicht; diese Entscheidung liegt im Ermessen der Schule.

Wird die Arbeit eines Kandidaten extern bewertet, so bedeutet dies, dass sie von einem Prüfer bewertet wird, der von IB ernannt wurde, und nicht von der Lehrkraft des Kandidaten für das betreffende Fach. (Arbeiten, die von der Lehrkraft bewertet werden, fallen unter intern bewertete Arbeiten.)

# A5.3.1 Andere Bewertungskomponenten neben den Prüfungsklausuren

Die Prüfungsklausuren und Multiple-Choice-Antwortbögen der Kandidaten sind nicht die einzigen Bewertungskomponenten, die extern bewertet werden. Die folgende Tabelle listet diese anderen Bewertungskomponenten und ihre Einreichungstermine auf.

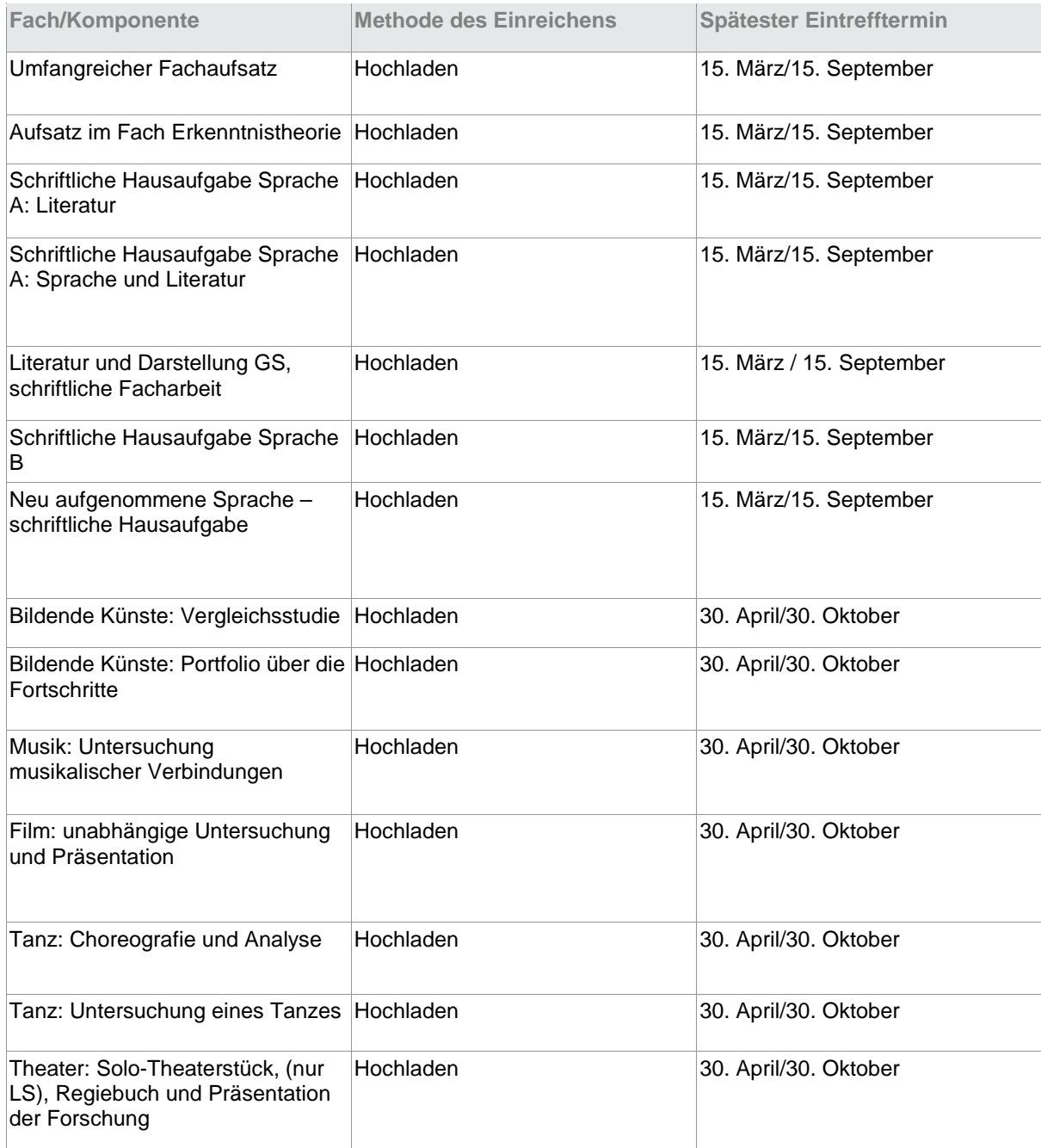

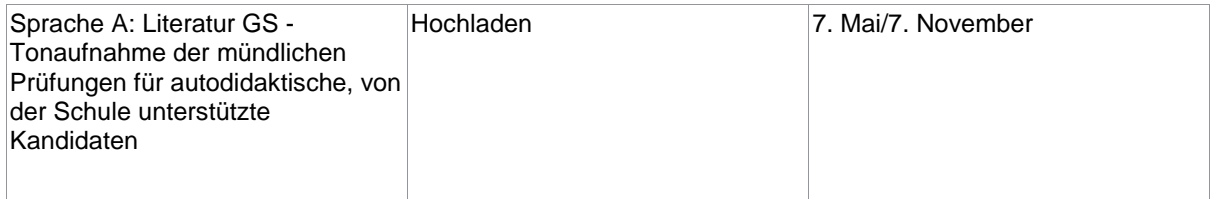

# Bewertung

# A5.4.3 Moderationsauswahl

In Abschnitt A8.7.8 finden Sie eine Liste der Formulare, die der Auswahl intern bewerteter Arbeiten beigelegt werden müssen. Viele dieser Formulare wurden für 2017 geändert und es ist wichtig, dass die Koordinatoren prüfen, ob sie die jeweils aktuellste Version dieser Formulare verwenden. Die fächerspezifischen Informationen dieses Handbuchs liefern auch Informationen darüber, welche Formulare den ausgewählten Arbeiten beigefügt werden müssen.

## **Eine Lehrkraft und eine Antwortsprache**

Wenn nur eine Lehrkraft für die interne Bewertung der gesamten von einer Schule angemeldeten Kandidaten für ein Fach und eine Stufe zuständig ist, reichen Sie folgendes beim Prüfer ein:

- eine Auswahl intern bewerteter Arbeiten zur Moderation
- die betreffenden Formulare zur internen Bewertung mit der Unterschrift der Lehrkraft (sofern erforderlich).

Dies gilt unabhängig davon, ob es eine oder mehrere Unterrichtsgruppen gibt.

## **Mehr als eine Lehrkraft und eine Antwortsprache**

Wenn mehr als eine Lehrkraft für die interne Bewertung aller von der Schule gemeldeten Kandidaten in einem Fach und in einer Stufe verantwortlich ist, jedoch nur eine einzige Antwortsprache gewählt wird, müssen alle Noten nach einem einzigen vereinbarten Maßstab vergeben werden. Das erfordert eine Diskussion unter den Lehrkräften und eine gemeinsame Überprüfung der Arbeiten der Kandidaten an der Schule vor der endgültigen Bewertung.

Ebenso gibt es einige Fächer, in denen eine einzige Auswahl für die Moderation vorgelegt wird, die sowohl die Leistungs- als auch die Grundstufe abdeckt (siehe Abschnitt A5.5.1). Falls in den beiden Stufen verschiedene Lehrkräfte tätig sind, müssen sie ihre Benotung miteinander abstimmen, um sicherzustellen, dass für beide Stufen ein einziger, vereinbarter Maßstab angewendet wird.

Dem Prüfer ist Folgendes vorzulegen:

- eine Auswahl intern bewerteter Arbeiten zur Moderation
- die betreffenden Formulare zur internen Bewertung mit Unterschrift der Lehrkräfte (sofern erforderlich).

## **Mehr als eine Antwortsprache**

Wenn die von einer Schule für ein Fach und eine Stufe gemeldeten Schüler für mehr als eine IB-Antwortsprache angemeldet wurden:

• Die Kandidaten jeder Antwortsprachgruppe sollten bezüglich der internen Bewertung gesondert betrachtet werden.

Wenn die von einer Schule für ein Fach und eine Stufe gemeldeten Schüler für mehr als eine IB-Antwortsprache angemeldet wurden und von verschiedenen Lehrkräften in unterschiedlichen Gruppen unterrichtet wurden, die jeweils eine Mischung verschiedener IB-Antwortsprachen benutzen:

• Zum Zweck der Moderation werden die Kandidaten nach Antwortsprache, nicht nach Lehrkraftgruppe getrennt.

• Die verschiedenen Lehrkräfte innerhalb einer Antwortsprache müssen nach einem einzigen, vereinbarten Maßstab benoten.

IBIS zeigt die Kandidaten in Gruppen je nach ihrer Antwortsprache für das Fach und die Stufe an. Den Prüfern ist Folgendes vorzulegen:

- je eine Auswahl korrigierter Arbeiten für die in den einzelnen Antwortsprachen angemeldeten Kandidaten;
- die entsprechenden Formulare zur internen Bewertung für die in den einzelnen Antwortsprachen angemeldeten Kandidaten mit den Unterschriften der betreffenden Lehrkräfte (sofern erforderlich).

# A5.4.4 Zusammenstellen der Auswahl

Die Noten der Kandidaten für die interne Bewertung werden in IBIS unter Subject > IAPG > Mark entry > IA Mark entry eingegeben. Nach Eingabe und nochmaliger Überprüfung der Noten des Kandidaten bitte Complete mark entry wählen. Der Benutzer kann auf dem Bildschirm dann die Noten der ausgewählten Kandidaten für die einzelnen Kriterien eingeben.

In den meisten Fällen werden die Koordinatoren aufgefordert, die Arbeiten hochzuladen (z. B. Audioaufnahmen für die Fächer der Gruppen 1 und 2). In anderen Fällen gibt IBIS den Namen und die Anschrift eines Prüfers für jedes Fach und jede Stufe an, an den die Auswahl geschickt werden muss.

Der Umfang der Auswahl variiert entsprechend der Zahl der Kandidaten, die von der Schule für dieses Fach und diese Stufe eingetragen wurden:

- bei 5 oder weniger Kandidaten besteht die Auswahl aus den Arbeiten aller Kandidaten.
- bei 6 bis 20 Kandidaten besteht die Auswahl aus den Arbeiten von 5 Kandidaten.
- bei 21 bis 40 Kandidaten besteht die Auswahl aus den Arbeiten von 8 Kandidaten.
- bei 41 oder mehr Kandidaten besteht die Auswahl aus den Arbeiten von 10 Kandidaten.

# A5.4.5 Untypische Arbeiten

Falls IBIS eine Arbeit eines Kandidaten für die Moderation ausgewählt hat, die in eine der unten aufgeführten Kategorien für untypische Arbeiten fällt, fügen Sie zusätzlich noch die Arbeit eines anderen Kandidaten mit derselben oder einer ähnlichen Note bei. Von IBIS werden Sie aufgefordert, zu erklären, warum Sie einen Kandidaten zur Auswahl hinzufügen. Diese Anmerkungen werden vom IB geprüft, darum ist es wichtig, dass sie deutlich erklären, warum die Hinzufügung notwendig war, damit es nicht zu Verzögerungen bei der Moderation der ausgewählten Arbeiten kommt.

Gibt es keinen weiteren Kandidaten mit der gleichen oder einer ähnlichen Benotung, sollte die untypische Arbeit in der Auswahl verbleiben, um zu gewährleisten, dass die Notenspanne adäquat repräsentiert ist. Wenn es erforderlich ist, eine Arbeit aus einer der Kategorien für untypische Arbeiten in die Auswahl aufzunehmen, bitte das Deckblatt für die interne Bewertung des Kandidaten mit einem Hinweis auf die Kategorie der untypischen Arbeit versehen.

Schicken Sie dem Prüfer keine Informationen über besondere Umstände (z. B. Krankheit, Behinderung, familiäre Probleme).

## **Kategorien untypischer Arbeiten**

#### **Zusätzliche Hilfestellung seitens der Lehrkraft**

Wenn eine Lehrkraft einem Kandidaten bei der Fertigstellung seiner Arbeit für die interne Bewertung zusätzlich geholfen hat, sollte die erteilte Note entsprechend herabgesetzt werden. Versehen Sie die Arbeit mit einem Vermerk, dass die Note herabgesetzt wurde. Dies ist erforderlich, weil die Qualität der Arbeit eventuell weder dem normalerweise vom Kandidaten geleisteten Standard noch der ihm endgültig erteilten Note entspricht.

#### **Unvollständige Arbeit**

Ein wesentlicher Teil der Arbeit eines Kandidaten ist unvollständig. Der Grund, warum die Arbeit unvollständig ist, ist nicht relevant.

#### **Es gibt keine Arbeit, die man an den Prüfer verschicken kann**

Wenn ein Kandidat eine Gesamtnote erhalten hat, diese aber für eine Arbeit vergeben wurde, für die keine Moderation erforderlich ist.

#### **Transferkandidaten**

Die Arbeit eines Transferkandidaten wird als untypisch betrachtet, außer wenn die gesamte Arbeit des Kandidaten von einer Lehrkraft der Schule, an die der Kandidat transferiert wurde, bewertet wurde.

#### **Ungeeignete Arbeit**

Die Arbeit des Kandidaten ist dem Fach und der Stufe nicht angemessen.

# A5.4.6 Verloren gegangene Arbeit

Falls IBIS die Arbeit eines Kandidaten für die Moderation auswählt, die verloren gegangen ist, fügen Sie zusätzlich noch die Arbeit eines anderen Kandidaten mit derselben oder einer ähnlichen Note bei.

## A5.4.7 Kandidaten, die in einem Fach/mehreren Fächern eine Wiederholungsprüfung ablegen

Zum Zeitpunkt der Anmeldung eines Kandidaten, der ein Fach wiederholt und der wünscht, eine Note für die interne Bewertung oder eine Bewertungskomponente außer einer Prüfungsklausur aus einem vorausgegangenen Prüfungstermin anrechnen zu lassen, muss der Koordinator diese Entscheidung in IBIS eintragen. Bitte lesen Sie Abschnitt A4.6.3 für weitere Informationen. Dadurch erscheint automatisch ein "H" auf dem Bildschirm, wo die Lehrkraft oder der Koordinator die interne Bewertung des Kandidaten für das betreffende Fach einträgt. Der Buchstabe "H" zeigt an, dass die Note angerechnet wird. Besteht Unsicherheit bei der Frage, ob eine Note angerechnet werden kann, lesen Sie bitte das entsprechende Dokument im Bibliotheksbereich von IBIS.

Beachten Sie bitte, dass die zu erwartende Zensur kein "H" anzeigt, da die Lehrkraft oder der Koordinator vielleicht die zu erwartende Zensur der vorausgegangenen Prüfung herauf- oder herabsetzen möchte. Aus diesem Grund muss eine Zensur eingegeben werden, wobei zu beachten ist, dass diese Zensur die Erwartung an die allgemeine Leistung eines Kandidaten in dem Fach und der Stufe darstellt und nicht nur der internen Bewertung dient.

## A5.4.8 Interne Bewertung: Mit den Auswahlarbeiten einzureichende Formulare

Für jede Auswahl müssen die entsprechenden Formulare ausgefüllt und zusammen mit den Auswahlarbeiten hochgeladen werden, so dass sie spätestens am **20. April/20. Oktober** eintreffen

Die den Auswahlarbeiten der internen Bewertung beigelegten Formulare gibt es in einer bearbeitbaren PDF-Version, damit die entsprechende Lehrkraft sie leichter ausfüllen kann. Wenn ein Formular als Papierausdruck beigelegt wird (d. h. ein Ausdruck zusammen mit den Auswahlarbeiten eingereicht wird), müssen die betreffende Lehrkraft und die Kandidaten ihre Namen auf das Formular schreiben und die Erklärung unterschreiben.

Für eine Liste der Formulare sehen Sie das Handbuch "Forms and coversheets" 2017. Formulare und Deckblätter können in IBIS aufgerufen werden.

# A5.5.1 Fächer mit Auswahlarbeiten für die Grund- und Leistungsstufe

Die folgenden Fächer haben die gleichen oder zumindest sehr ähnliche Anforderungen für die interne Bewertung der Grundstufe (GS) und der Leistungsstufe (LS).

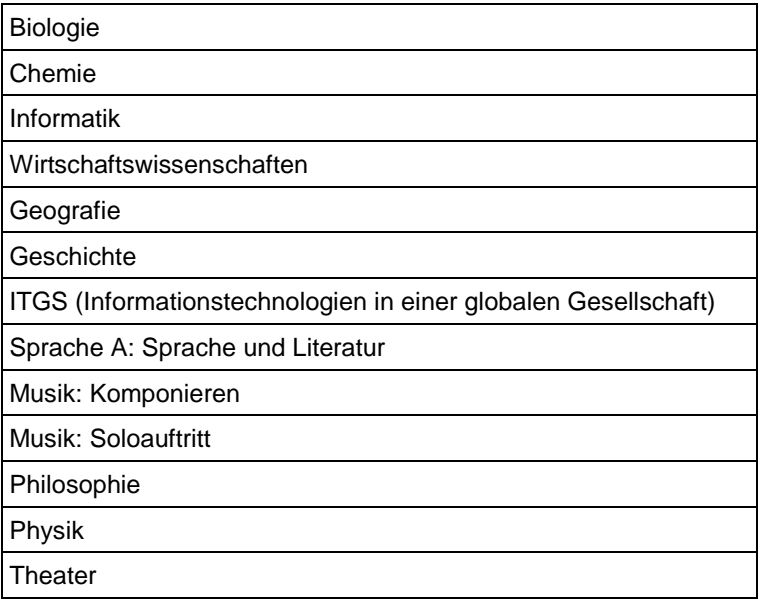

Wenn für diese Fächer sowohl Grund- als auch Leistungsstufe unterrichtet werden, wählt IBIS Arbeiten beider Stufen aus

## A5.5.2. Sprache A: Literatur und Sprache A: Sprache und Literatur

IBIS trifft die Kandidatenauswahl aufgrund der Gesamtnote der internen Bewertung; die Koordinatoren müssen aber nur die Tonaufnahmen der mündlichen Einzelbeiträge vorlegen. (Autodidaktische und von der Schule unterstützte Kandidaten für Sprache A: Literatur sind hiervon ausgeschlossen.)

# A5.5.3 Sprache B und neu aufgenommene Sprache

IBIS trifft die Kandidatenauswahl aufgrund der Gesamtnote der internen Bewertung; die Koordinatoren müssen aber für diese Kandidaten nur die Tonaufnahmen der individuellen mündlichen Prüfungen vorlegen.

# A5.5.4 Geschichte

G Wenn IBIS die Auswahlarbeiten für Geschichte festlegt, werden dabei die Stufe und das Wahlpflichtfach, das jeder Kandidat belegt hat, dabei nicht berücksichtigt.

# A5.5.5 Mathematik LS

Wenn IBIS die Auswahlarbeiten für Mathematik LS festlegt, wird das Thema oder Wahlpflichtfach, das jeder Kandidat belegt hat, dabei nicht berücksichtigt.

A5.5.6 Musik

Musik in der LS hat zwei Komponenten für die interne Bewertung (Soloauftritt und Komponieren). Es sollten für jede Komponente separate Auswahlarbeiten eingereicht werden.

# erfordern

## A5.6.1 Anweisungen für die Aufnahmen

Die Leistung oder das Interview eines Kandidaten muss in den folgenden Fächern und für die folgenden intern bewerteten Komponenten aufgezeichnet werden.

- Sprache A: Sprache und Literatur mündlicher Einzelbeitrag
- Sprache A: Literatur mündlicher Einzelbeitrag
- Sprache A: Literatur GS mündlicher Einzelbeitrag autodidaktischer, von der Schule unterstützter Kandidaten
- Sprache B mündliche Einzelprüfung
- Neu aufgenommene Sprache mündliche Einzelprüfung
- Literatur und Darstellung Darstellung und einzelne mündliche Präsentation
- Musik Solo, Gruppenauftritt und Komponieren
- Film Präsentation

Es ist unabhängig vom Format unzulässig, die Aufzeichnung zu bearbeiten. Dies könnte als wissenschaftliches Fehlverhalten betrachtet und dem abschließenden Entscheidungsgremium zur Kenntnis gebracht werden.

Die Koordinatoren müssen eine Kopie der Aufzeichnung aufbewahren, unabhängig von dem Format, in dem es bei IB eingereicht wird.

## A5.6.2 Die Rolle des Interviewers

Zeichnen sie jedes Eingreifen Ihrerseits auf. Wenn in einem Fach angebracht, dürfen Sie:

- wenn nötig den Kandidaten bitten, deutlicher oder lauter zu sprechen;
- unterbrechen, falls der Kandidat in Panik gerät und ermutigt werden muss;
- darauf hinweisen, dass der Kandidat sich zu lange mit einem Teil beschäftigt oder völlig das Thema verfehlt;
- fragen, ob der Kandidat noch etwas hinzufügen möchte.

Sie dürfen den Kandidaten nicht korrigieren, belehren, ihm Suggestivfragen stellen oder Antworten nahelegen.

# A5.6.3 Probleme

- Unterbrechen oder bearbeiten Sie die Aufzeichnung nicht. Stoppt die Aufzeichnung aufgrund eines technischen Fehlers, erläutern Sie bitte nach dem erneuten Starten der Aufzeichnung die Gründe für die Unterbrechung.
- Bitte bei allen Problemen, die nicht der Kontrolle des Kandidaten unterliegen, diesen beruhigen, dass jene keinerlei Auswirkungen auf seine Benotung haben werden. Falls während der Aufnahme irgendwelche Unregelmäßigkeiten auftreten, senden Sie bitte einen ausführlichen Bericht an IB Answers.

## A5.8.2 Einreichungstermine

Alle Einreichungstermine finden Sie in den Abschnitten [A8.1](https://ibpublishing.ibo.org/server3/apps/handbook/index.html?doc=d_0_dpyyy_vmx_1509_1_e&part=9&chapter=1) und [A8.2.](https://ibpublishing.ibo.org/server3/apps/handbook/index.html?doc=d_0_dpyyy_vmx_1509_1_e&part=9&chapter=2)

# A5.8.3 Postversand von Bewertungsunterlagen

Der Großteil der Bewertungsunterlagen wird jetzt über das elektronische Kursarbeitssystem in IBIS hochgeladen. Dieser Abschnitt findet nur auf jene Fächer Anwendung, in denen nach wie vor Materialien per Post versendet werden müssen.

# A5.8.4 An ein Scanningzentrum

## **Was gesendet werden muss**

Normalerweise erhalten die Schulen nur die Anschrift eines Scanningzentrums. Daher mag es sinnvoll erscheinen, die Arbeiten mehrerer Prüfungen zusammen zu schicken. Dies gefährdet aber die Ergebnisse der Kandidaten, falls eine solche Sendung beim Kurierdienst verloren geht. Daher sollten die Koordinatoren erwägen, ob es ratsam ist, separate Umschläge mit Arbeiten zu verschicken.

Bitte fügen Sie neben den Antwortbögen und Klausuren der Kandidaten keinen weiteren Schriftverkehr oder andere Unterlagen bei. Alle ungewöhnlichen Umstände, die sich auf einen Kandidaten oder eine Gruppe von Kandidaten auswirken, müssen direkt der Prüfungsabteilung (Assessment Division) des IB Global Centre in Cardiff mit dem Formular *Candidates affected by adverse circumstances* (mildernde Umstände) mitgeteilt werden.

# A5.8.5 Angaben auf dem Umschlag ausfüllen

Legen Sie die Klausuren so in einen Umschlag, dass das oberste Deckblatt durch das Sichtfenster des Umschlags zu sehen ist. Wenn möglich, legen Sie bitte mindestens 20 Arbeiten in jeden Umschlag. Dies ist natürlich nicht möglich, wenn weniger als zwanzig Kandidaten an der Prüfung teilnehmen.

Nachdem Sie die Prüfungsarbeiten der Kandidaten in den von IB bereitgestellten Umschlag gesteckt haben, notieren Sie bitte auf der Rückseite des Umschlags die Anzahl der Arbeiten, die sich in dem Umschlag befinden. Für diesen Zweck wurde ein Kästchen aufgedruckt. Die Arbeiten können effizienter sortiert und bearbeitet werden, wenn bekannt ist, wie viele Arbeiten sich in einem Umschlag befinden, ohne diesen dafür öffnen zu müssen.

# A5.8.6 Postbelege

Bitte bewahren Sie die Postbelege auf, einschließlich der Datumsangabe, wann das Paket an das Scanningzentrum geschickt wurde. Geht das Paket auf dem Postweg verloren, verlangt die Prüfungsabteilung (Assessment Division) des IB Global Centre in Cardiff den Postbeleg der Sendung und eine Liste der Kandidaten, deren Arbeiten in dieser enthalten oder nicht enthalten waren. Nur nach Vorlage dieser Informationen haben die Kandidaten in den fraglichen Fächern/Stufen einen Anspruch auf die Erteilung von Zensuren.

# A5.8.7 Checklisten und Erinnerungen

## **Ungeachtet des Bestimmungsortes**

Benutzen Sie wo immer möglich einen Kurierdienst, besonders wenn die Unterlagen international verschickt werden. Welche Versandart auch gewählt wird, sie muss schnell und rückverfolgbar sein.

Bitte wählen Sie keine Versandart, die einer "Lieferung per Nachnahme" entspricht. Weder der Prüfer noch das Scanningzentrum werden das Porto für Ihre Bewertungsunterlagen bezahlen. Diese werden dann an Ihre Schule zurückgeschickt.

Falls der Wert einer Sendung für den Zoll angegeben werden muss, tragen Sie bitte einen Nennwert ein (z. B. entsprechend einem US\$1), damit der Empfänger keine Zollgebühren bezahlen muss.

Bitte senden Sie nur die Arbeiten der Kandidaten und die ausgefüllten Formulare und/oder Deckblätter, wie gefordert, ein.

Schicken Sie jedes Paket rechtzeitig los, um die Frist einzuhalten. Versenden Sie die Prüfungsarbeiten innerhalb von 24 Stunden nach der Prüfung.

Falls mehr als eine Komponente eines Faches an dieselbe Stelle geschickt werden muss, sollte dies in separaten Paketen erfolgen, für den Fall, dass ein einzelnes Paket in der Post verloren geht.

Bewahren Sie die Postbelege auf und erstellen Sie eine Liste der Kandidaten, deren Arbeiten Sie in jedes Paket gelegt haben.

# A5.8.8 Arbeiten von Kandidaten, die direkt an den Prüfer versandt werden

- Bitte prüfen Sie vor dem Versenden der Kandidatenarbeiten in IBIS, ob sich der Prüfer oder seine/ihre Kontaktdaten geändert haben.
- Handelt es sich bei der Anschrift eines Prüfers um ein Postfach, prüfen Sie bitte, ob das Paket per Kurier/Post versandt werden kann.

## A5.8.9 Prüfungsklausuren an ein Scanningzentrum

- Bitte verwenden Sie die von IB für diesen Zweck bereitgestellten Umschläge.
- Bitte legen Sie mindestens 20 Arbeiten in jeden Umschlag, vorausgesetzt es gab zumindest diese Zahl an Kandidaten für die Prüfung.
- Notieren Sie hinten auf dem Umschlag die Anzahl der Arbeiten, die sich im Umschlag befinden. Für diesen Zweck wurde ein Kästchen aufgedruckt.
- Bitte legen Sie nur die Arbeiten einer Bewertungskomponente in einen Umschlag. Legen Sie z. B. nicht Arbeiten der 1. und 2. Klausur in denselben Umschlag. Es ist jedoch akzeptabel, Antworten derselben Prüfung in verschiedenen Sprachen in einen Umschlag zu legen (z. B. Arbeiten für die 1. Klausur in Englisch und die 1. Klausur in Französisch).
- Stellen Sie sicher, dass das Deckblatt der obersten Arbeit durch das Sichtfenster des Umschlags zu sehen ist. Dies ermöglicht es dem Scanningzentrum, den QR-Code zu lesen und schnell den Inhalt des Umschlags zu identifizieren.

A6 Prüfungen

Da es unerlässlich ist, dass alle Aufsichtführenden bei IB-Prüfungen vollständig mit den Regeln für die Durchführung der schriftlichen Prüfungen im Mai und/oder November vertraut sind, steht ein separates Dokument (*The Conduct of IB Diploma Programme Examinations/Durchführung der Prüfungen im IB-Diplomprogramm*) zu diesem Thema im Bibliotheksbereich des IB-Informationssystems (IBIS) zur Verfügung; dieses wird Informationen über den Einsatz elektronischer Taschenrechner und das Material enthalten, das für jede Prüfung bereit stehen sollte.

[Prüfungstermine Mai 2017](http://xmltwo.ibo.org/publications/DP/Group0/d_0_dpyyy_vmx_1608_1/pdf/d_x_dpyyy_sup_1705_1m_e) 

[Prüfungstermine November 2017](http://xmltwo.ibo.org/publications/DP/Group0/d_0_dpyyy_vmx_1608_1/pdf/d_x_dpyyy_sup_1711_1n_ehttp:/xmltwo.ibo.org/publications/DP/Group0/d_0_dpyyy_vmx_1608_1/pdf/d_x_dpyyy_sup_1711_1n_e)

A7 Ergebnisse und Zertifikate

Ein Kandidat ist nicht für die Verleihung des Diploms qualifiziert, wenn nicht bestimmte Anforderungen erfüllt wurden. (Siehe das Dokument *General regulations: Diploma Programme.*) Mit den folgenden Codes wird dargestellt, welche Anforderungen nicht erfüllt wurden.

- 1. Die Anforderungen im Bereich KAD (CAS) wurden nicht erfüllt.
- 2. Die Punktzahl des Kandidaten beträgt weniger als 24.
- 3. Für Erkenntnistheorie, den umfangreichen Fachaufsatz oder ein beitragendes Fach wurde ein "N" vergeben.
- 4. Für Erkenntnistheorie und/oder den umfangreichen Fachaufsatz wurde die Zensur E vergeben.
- 5. In einem Fach/einer Stufe wurde die Zensur 1 vergeben.
- 6. Die Zensur 2 wurde drei oder mehr Male vergeben (GS oder LS).
- 7. Die Zensur 3 oder schlechter wurde vier oder mehr Male vergeben (GS oder LS).
- 8. Kandidat hat weniger als 12 Punkte in LS-Fächern erzielt (bei Kandidaten mit vier angemeldeten LS-Fächern zählen die drei besten Zensuren).
- 9. Kandidat hat weniger als 9 Punkte in GS-Fächern erzielt (Kandidaten mit zwei angemeldeten GS-Fächern müssen mindestens 5 Punkte in der GS erzielen).

## Matrix Umfangreicher Fachaufsatz/Erkenntnistheorie

Ein Kandidat kann durch die kombinierten Leistungen im umfangreichen Fachaufsatz und in Erkenntnistheorie Zusatzpunkte für das Diplom erwerben.

Die folgende Matrix wird für die Vergabe der Punkte in Erkenntnistheorie (ET) und dem umfangreichen Fachaufsatz (EE) eingesetzt.

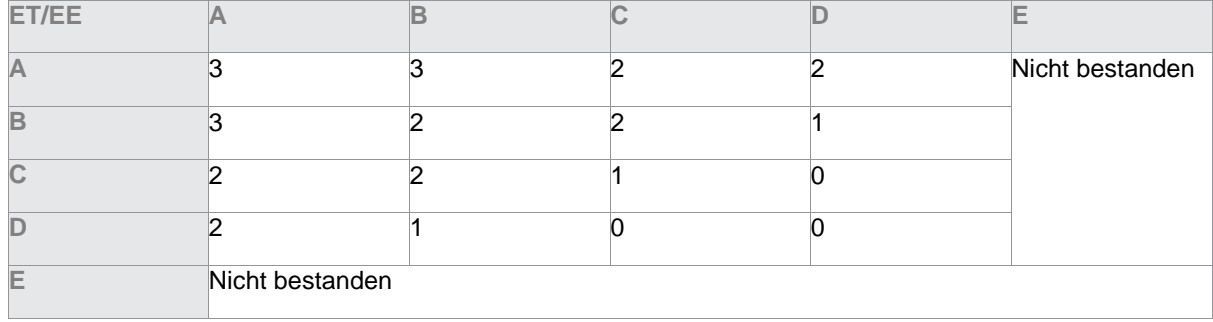

#### B3 Gruppe 3 Individuum und Gesellschaft

Dieser Abschnitt enthält Informationen zu den Fächern der Gruppe 3, Individuum und Gesellschaft.

#### Die in diesem Abschnitt enthaltenen Informationen dieses Handbuchs sollten zusammen mit dem entsprechenden Fachhandbuch gelesen werden.

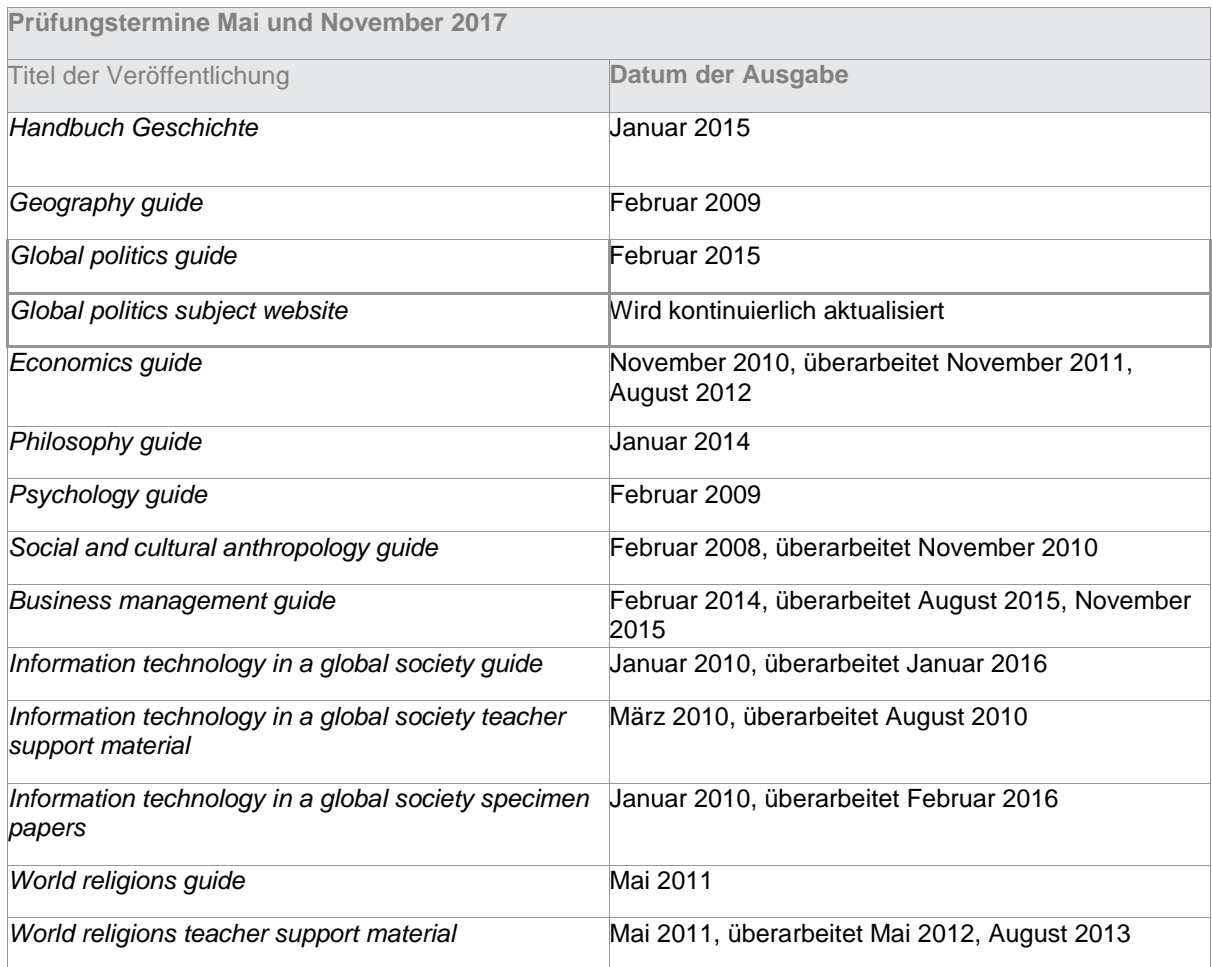

 $N$ Alle Kursarbeiten werden über das elektronische Kursarbeitssystem in IBIS hochgeladen. Koordinatoren und Lehrkräfte sollten das Handbuch *Forms and coversheets* für 2017 (siehe Anhang 1) für detaillierte Informationen über die Formulare konsultieren, die eingereicht werden müssen.

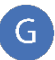

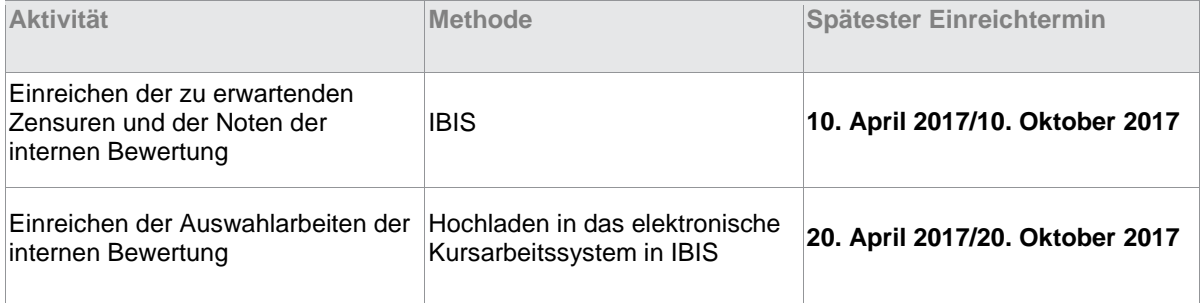

G Die interne Bewertung, basierend auf den im Kursverlauf von den Kandidaten fertiggestellten Arbeiten, wird für alle Fächer der Gruppe 3, sowohl in der Grund- als auch in der Leistungsstufe, verlangt. Die Einreichung korrigierter Arbeiten einiger Kandidaten ermöglicht IB, die Benotung der Lehrkräfte zu moderieren, um so für alle Schulen den gleichen Standard zu erreichen. Bitte beachten Sie, dass das Formular *3/CS* jetzt nicht mehr benötigt wird.

# B3.3.1 Zur Moderation bestimmte Auswahl intern bewerteter Arbeiten

G Die zur Moderation bestimmte Auswahl intern bewerteter Arbeiten muss der von IBIS bestimmten entsprechen. Ist eine der Arbeiten der Kandidaten "untypisch", sollte die Arbeit eines anderen Kandidaten mit einer vergleichbaren Punktzahl der Auswahl hinzugefügt werden.

Reichen Sie beim Koordinator zu den internen Fristen der Schule Folgendes ein:

- die zu erwartenden Zensuren und Noten der internen Bewertung für die Kandidaten
- die zur Moderation bestimmte Auswahl korrigierter Arbeiten.

## B3.3.2 Anforderungen der internen Bewertung

 $\mathsf{G}$ Die folgende Tabelle fasst die Art der Arbeiten zusammen, die für jedes Fach der Gruppe 3 gefordert werden.

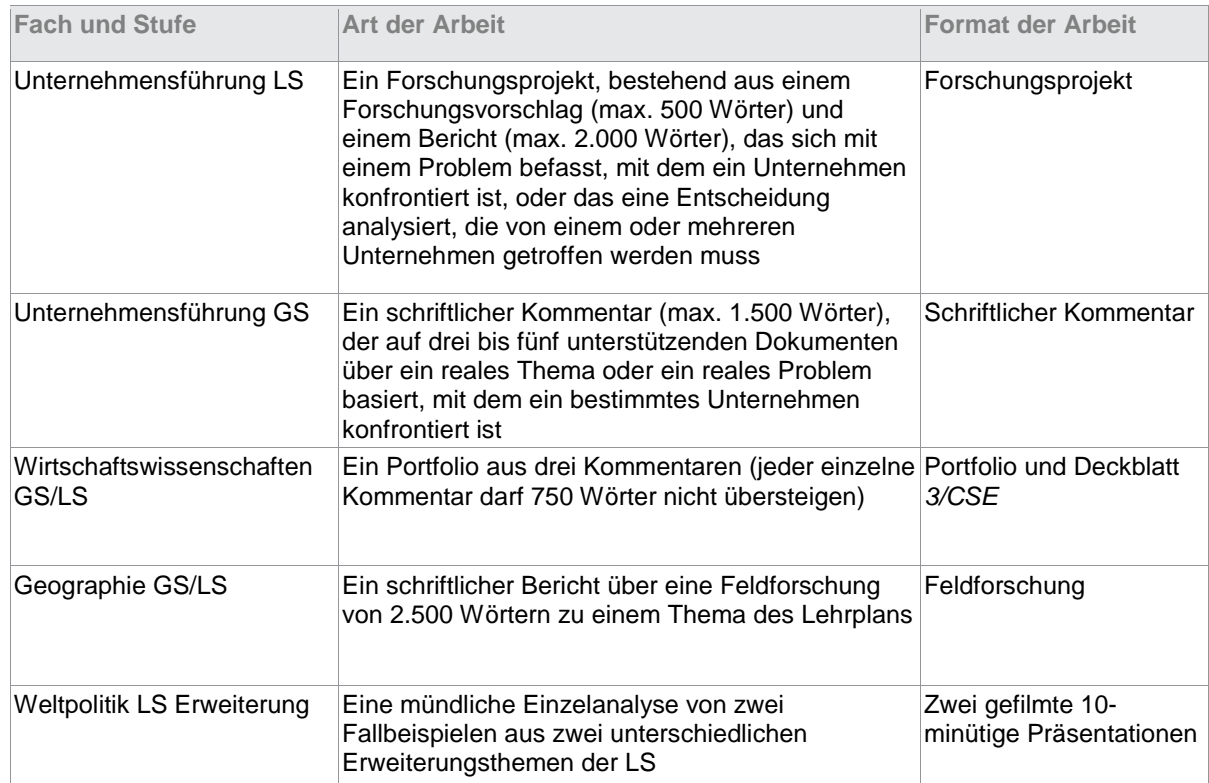

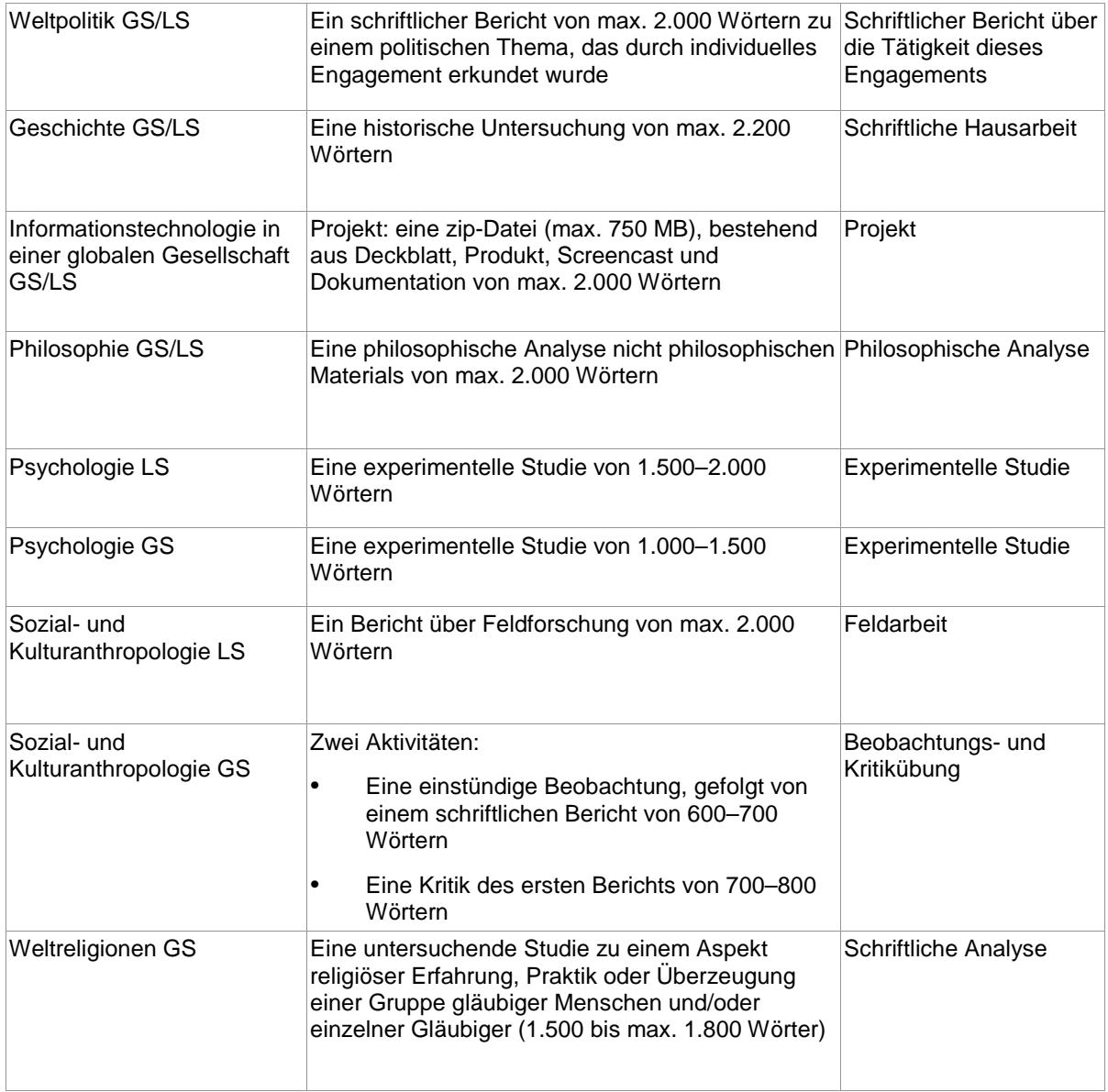

Es wird für jeden Prüfungstermin ein anderes Fallbeispiel verwendet. Drei Monate vor dem Prüfungstermin wird den Schulen in IBIS und im Lehrplanzentrum (OCC) eine Kopie des Fallbeispiels für die 1. Klausur der Leistungs- und Grundstufe für die schriftlichen Prüfungen verfügbar gemacht.

Das Fallbeispiel für den Prüfungstermin Mai wird in der ersten Februarwoche eingestellt. Das Fallbeispiel für den Prüfungstermin November wird in der ersten Augustwoche eingestellt.

Beispiel: Im Februar 2017 können die Schulen das Fallbeispiel aufrufen, das für den Prüfungstermin Mai 2017 benutzt wird, und im August 2017 das Fallbeispiel für den Prüfungstermin November 2017.

Eine Online-Version des Fallbeispiels wird im OCC und in IBIS gepostet. Die Schulen müssen den Kandidaten eine Kopie des Fallbeispiels für die 1. Klausur aushändigen.

# B3.5 Informationstechnologie in einer globalen Welt: Projekt

## B3.5.1 Seitens der Schule

Die Schule muss für jeden Kandidaten eine zip-Datei, die sein ITGS-Projekt enthält, hochladen.

Der zip-Ordner mit der Arbeit des Kandidaten sollte mit einem von der Schule wiedererkennbaren Namen benannt werden, um sicherzustellen, dass für jeden Kandidaten die korrekte zip-Datei hochgeladen wird. Dieser Name darf allerdings nicht die Schulnummer oder den Namen des Kandidaten beinhalten.

## B3.5.2 Seitens der Kandidaten

Die Kandidaten müssen ihre Projekte jeweils als zip-Datei einreichen.

Jedes Projekt muss Folgendes enthalten:

- Cover page.htm (htm-Webseite aus Forms.zip)
- Documentation (Ordner aus Forms.zip)
- Project (Ordner aus Forms.zip)
- Einen Screencast

Es ist ratsam, dass die Lehrkraft in einem zusätzlichen Dokument im zip-Ordner eine Begründung zu der von ihr vergebenen Punktzahl mitliefert. Die Prüfer sind für solche Informationen sehr dankbar.

Der Screencast sollte sich auf der obersten Ordnerebene befinden.

# B3.6 Informationstechnologie in einer globalen Gesellschaft

Im Mai stellt die Prüfungsabteilung (Assessment Division) des IB Global Centre in Cardiff den Schulen eine Kopie des Fallbeispiels für die 3. Klausur der Leistungsstufe (LS) für die schriftlichen Prüfungen im Folgejahr zur Verfügung. Beispiel: Seit Mai 2016 können die Schulen das Fallbeispiel aufrufen, das für die Prüfungen im Mai und November 2017 verwendet wird. Eine Online-Version des Fallbeispiels wird im Lehrplanzentrum (OCC) und in IBIS gepostet. Die Schulen müssen den Kandidaten eine Kopie des Fallbeispiels für die 3. Prüfungsklausur aushändigen.

# Interne Bewertung

N<sub>N</sub> Ab 2017 wird ein neues Formular mit dem Namen *3/CSE* eingeführt, dass mit der internen Bewertung in Wirtschaftswissenschaften eingereicht wird. Dieses Formular ersetzt das "commentary coversheet" und das Formular "summary portfolio coversheet", die gegenwärtig benutzt werden. Eine Online-Version des Formulars *3/CSE* wird im Lehrplanzentrum (OCC) gepostet.

#### B4 Gruppe 4 Die Naturwissenschaften

Dieser Abschnitt enthält Informationen zu den Fächern der Gruppe 4.

Die in diesem Abschnitt des Handbuchs enthaltenen Informationen sollten zusammen mit dem Handbuch des jeweiligen Faches gelesen werden.

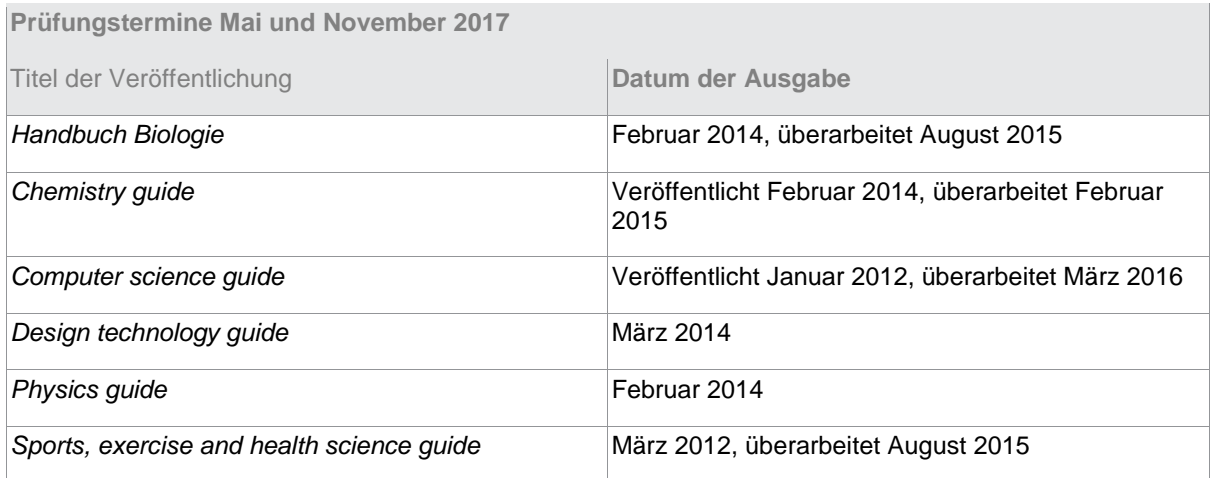

N Alle Kursarbeiten werden über das elektronische Kursarbeitssystem des IB-Informationssystems (IBIS) eingereicht. Koordinatoren und Lehrkräfte sollten das Handbuch *Forms and coversheets* für 2017 (siehe Anhang 1) für detaillierte Informationen über die einzureichenden Formulare lesen.

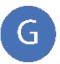

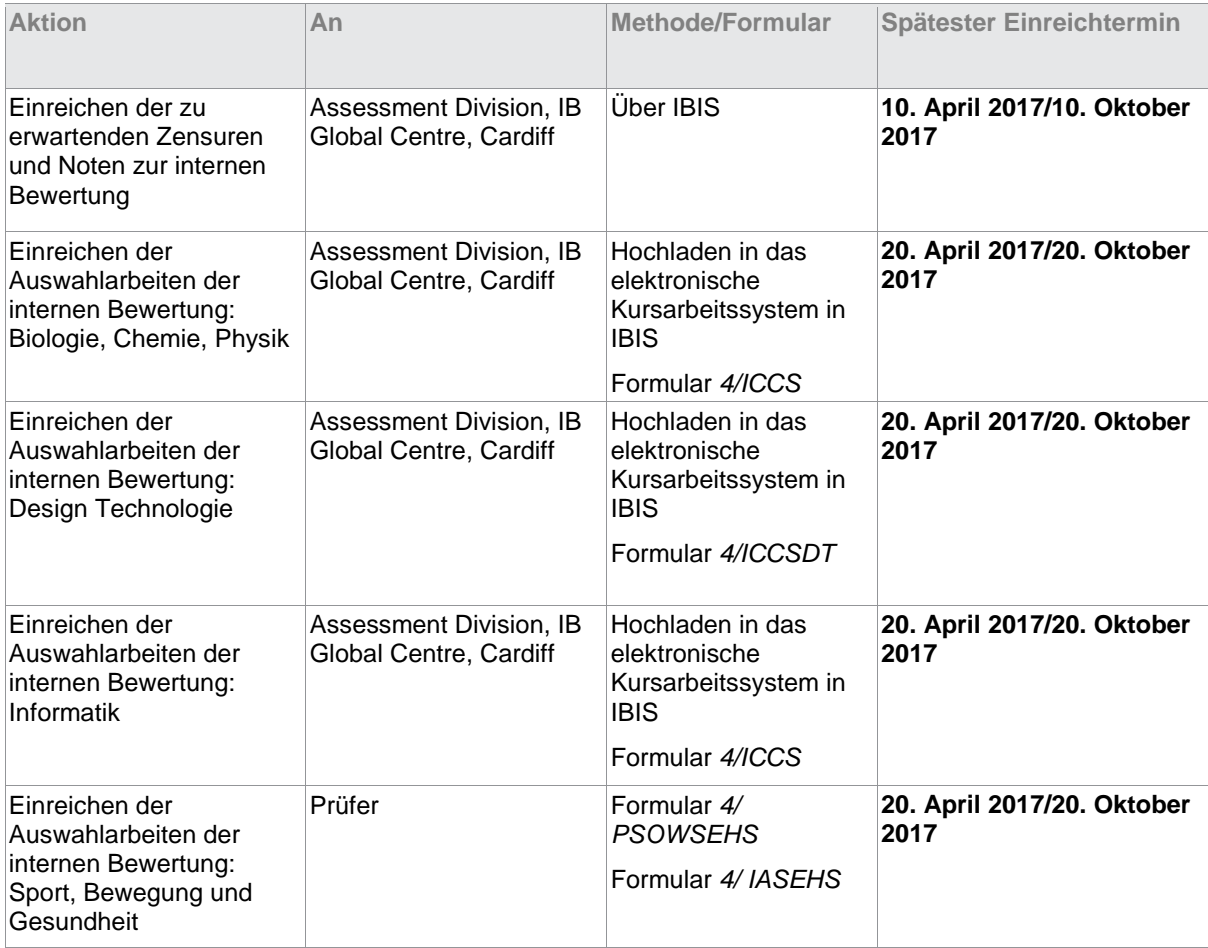

Die Anforderungen an die Arbeit für die interne Bewertung (IA) sind für Biologie, Chemie und Physik identisch. Die IA, die 20 % der Abschlussbewertung ausmacht, besteht aus einer wissenschaftlichen Untersuchung. Die Einzeluntersuchung sollte ein Thema abdecken, dass der Stufe des belegten Faches angemessen ist.

Die Schülerarbeit wird von der Lehrkraft intern bewertet und extern durch IB moderiert. Die Leistung wird bei der IA für die Grundstufe (GS) und die Leistungsstufe (LS) anhand gemeinsamer Bewertungskriterien bewertet, wobei max. 24 Punkte vergeben werden können.

Die IA-Aufgabe ist eine wissenschaftliche Untersuchung, die ca. 10 Stunden in Anspruch nehmen sollte und schriftlich ca. 6 bis 12 Seiten umfassen sollte. Untersuchungen, die diese Länge überschreiten, werden wahrscheinlich im Kriterium Kommunikation aufgrund der fehlenden Prägnanz schlechter abschneiden.

Die Einzeluntersuchung aufgrund allgemeiner Kriterien ermöglicht eine Bandbreite praktischer Aktivitäten, die den unterschiedlichen Anforderungen der Fächer Biologie, Chemie und Physik gerecht werden.

# B4.3.1 Praktische Anforderungen an den Kurs

Mindestens 25 % des Unterrichtsplans müssen den praktischen Übungen gewidmet werden. Dies beinhaltet nicht die zur schriftlichen Abfassung benötigte Zeit. Dies bedeutet 40 Stunden für die GS und 60 Stunden für die LS, einschließlich der 10 Stunden, die die Kandidaten für das Projekt der Gruppe 4 aufwenden, und der 10 Stunden, die jeder Kandidat für die IB-Einzeluntersuchung aufwendet. Im Idealfall ist diese Zeit über den gesamten Kurs zu verteilen und nicht auf ein paar Wochen zu Beginn, in der Mitte oder am Ende zu beschränken.

Die praktischen Aktivitäten sollten im Idealfall eine ausgewogene Behandlung des Inhalts des Pflicht- und Wahlpflichtbereichs und ggf. des Zusatzmoduls für die Leistungsstufe (ZLS) darstellen. Es ist wichtig, dass alle Kandidaten die vorgeschriebenen praktischen Aktivitäten absolvieren, die im Lehrplankapitel des entsprechenden Handbuchs vorgeschrieben werden.

## B4.3.2 Unterlagen für die interne Bewertung

## **Individuelle Deckblätter der Kandidaten — Formular** *4/ICCS*

Für jeden Kandidaten muss ein individuelles Deckblatt ausgefüllt werden (nicht nur für die in der Auswahl enthaltenen). Dieses Formular umfasst eine Erklärung des Kandidaten bezüglich der Mitwirkung am Projekt der Gruppe 4.

## **Praktisches Arbeitsprogramm**

Das praktische Arbeitsprogramm (PSOW) ist der vom Lehrer geplante praktische Kurs, welcher der Zusammenfassung aller Untersuchungen dient, die von der Klasse durchgeführt wurden. Die Details werden auf dem Formular *4/PSOW festgehalten*. Ein Formular *4/PSOW* muss für jeden Kurs und jede Stufe erstellt werden. Wenn ein Kurs sowohl GS- als auch LS-Kandidaten einschließt, müssen zwei Formulare *4/PSOW* ausgefüllt werden, jeweils eines für jede Stufe.

Die Formulare *4/PSOW* werden nicht für die Bewertung eingereicht, sondern von der Schule aufbewahrt. Diese Formulare können eventuell im Rahmen der fünfjährigen Schulbewertung angefordert werden.

#### **Ausfüllen von Formular** *4/PSOW*

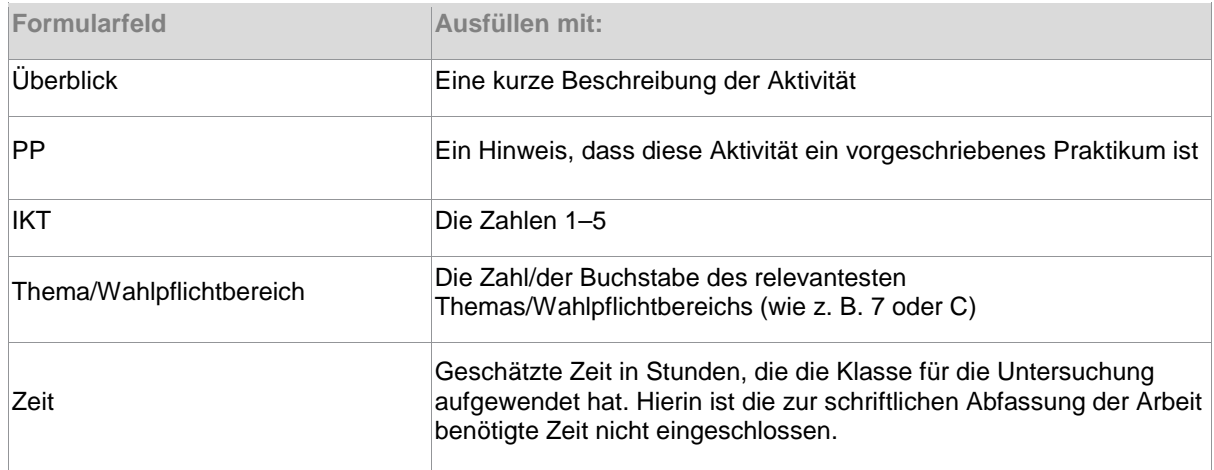

## **Bewertung**

Die Lehrkräfte müssen die Untersuchungen, die von dem Moderator erneut benotet werden, mittels der Kriterien bewerten, die im Abschnitt über die interne Bewertung der Fachhandbücher abgedruckt sind.

#### **Kandidaten, die zwei (oder drei) Naturwissenschaften belegen**

Kandidaten, die mehr als ein Fach der Gruppe 4 belegt haben, müssen nicht zwei Aktionsphasen des Gruppe-4-Projekts absolvieren. Sie sollten ähnliche Kandidatenstellungnahmen auf allen Formularen 4/ICCS einreichen.

# B4.3.3 Zur Moderation bestimmte Auswahl intern bewerteter Arbeiten

Die Lehrkräfte müssen den Abschnitt A5.1 für allgemeine Informationen zur internen Bewertung lesen. Die gewählten Arbeiten müssen diejenigen sein, die vom IB-Informationssystem (IBIS) festgelegt wurden.

## **Zweck der Moderation**

Die Lehrkräfte müssen für den Zweck der Moderation eine Auswahl intern bewerteter Arbeiten der Kandidaten hochladen. Der Prüfer wird diese Arbeiten moderieren, um einen vergleichbaren Standard unter den Schulen sicherzustellen.

Wenn ein Moderationsfaktor angewendet wird, erhalten die Schulen Feedback über die Eignung der Untersuchungen für die Bewertung mittels der vorgegebenen Kriterien und inwieweit die Benotung der Schule dem externen IB-Standard entspricht.

Für jeden Kandidaten der Auswahl muss Folgendes hochgeladen werden:

- Ein ausgefülltes Formular *4/ICCS*
- Die individuelle Untersuchung

#### **Untypische Kandidaten**

Schulen mit wenigen Anmeldungen pro Fach müssen eventuell die Arbeiten untypischer Kandidaten in ihre Auswahl aufnehmen. Die Lehrkräfte sollten die Arbeiten derartiger Kandidaten mit Anmerkungen versehen, aus denen hervorgeht, dass die Arbeit untypisch ist und welcher Art die Schwierigkeit oder das Problem ist.

## **Die Endnote für die interne Bewertung**

Die Endnote aus einer Gesamtzahl von 24 Punkten muss in der Option ,interne Bewertung' in IBIS eingetragen werden.

Die interne Bewertung (IA) macht 40 % der Abschlussbewertung aus und besteht aus einem Design-Projekt. Die Schülerarbeit wird von der Lehrkraft intern bewertet und extern durch IB moderiert. Die Leistung in der internen Bewertung in der Grundstufe (GS) und in der Leistungsstufe (LS) wird mit Hilfe von vier allgemeinen Kriterien bewertet, wobei für die Leistungsstufe noch zwei weitere Kriterien hinzukommen. Für die GS beträgt die Gesamtpunktzahl max. 36. Für die LS beträgt die Gesamtpunktzahl max. 54.

Die Erwartungen für die GS und LS sind für die vier gemeinsamen Kriterien identisch.

In der GS wird das Design-Projekt in ca. 40 Stunden fertiggestellt. In der LS werden 60 Stunden für das Design-Projekt aufgewendet. Jedes Kriterium sollte in ca. 10 Stunden behandelt werden.

Die maximal zulässige Seitenzahl beträgt in der GS 38 A4-Seiten (oder vergleichbar). Die maximal zulässige Seitenzahl in der LS beträgt 50 A4-Seiten (oder vergleichbar). Die Lehrkraft sollte keine Punkte für die Seiten der Arbeit vergeben, die diese maximal zulässige Seitenzahl übersteigen. Wird das Projekt für die zur Moderation bestimmte Auswahl ausgewählt, wird der Prüfer das Lesen der Design-Arbeit einstellen, sobald die max. zulässige Seitenzahl erreicht ist.

Für die GS und die LS müssen separate Auswahlarbeiten für die externe Moderation eingereicht werden, falls beide Stufen in der Schule angeboten werden.

## B4.4.1 Praktische Anforderungen an den Kurs

40 % des Unterrichtsplans müssen der praktischen Arbeit gewidmet sein, was die Zeit für das Schreiben der Arbeit nicht einschließt. Dies entspricht 60 Stunden für die GS und 96 Stunden für die LS, einschließlich der 10 Stunden, die die Kandidaten für das Gruppe-4-Projekt aufgewendet haben, und der 40 Stunden in der GS bzw. 60 Stunden in der LS, die jeder Kandidat für das Design-Projekt aufgewendet hat. Die verbleibende Zeit entfällt auf von der Lehrkraft angeleitete Aktivitäten. Im Idealfall ist diese Zeit über den gesamten Kurs zu verteilen und nicht auf ein paar Wochen zu Beginn, in der Mitte oder am Ende zu beschränken.

## B4.4.2 Unterlagen für die interne Bewertung

## **Individuelles Deckblatt der Kandidaten — Formular** *4/ICCSDT*

Für jeden Kandidaten muss ein individuelles Deckblatt ausgefüllt werden (nicht nur für die in der Auswahl enthaltenen). Dies schließt eine Erklärung des Kandidaten ein, die den Anteil des Kandidaten am Gruppe-4- Projekt darlegt.

#### **Praktisches Arbeitsprogramm**

Das praktische Arbeitsprogramm (PSOW) ist der von der Lehrkraft geplante praktische Kurs, welcher der Zusammenfassung aller Untersuchungen dient, die von dem Kurs durchgeführt wurden. Die Details werden auf dem Formular *4/PSOWDT* festgehalten. Ein Formular *4/PSOWDT* muss für jeden Kurs und jede Stufe erstellt werden. Wenn ein Kurs sowohl GS- als auch LS-Kandidaten einschließt, müssen zwei Formulare *4/PSOWDT* ausgefüllt werden, jeweils eines für jede Stufe.

Die Formulare *4/PSOW* werden nicht für die Bewertung eingereicht, sondern von der Schule aufbewahrt. Diese Formulare können eventuell im Rahmen der fünfjährigen Schulbewertung angefordert werden.

#### **Ausfüllen von Formular** *4/PSOWDT*

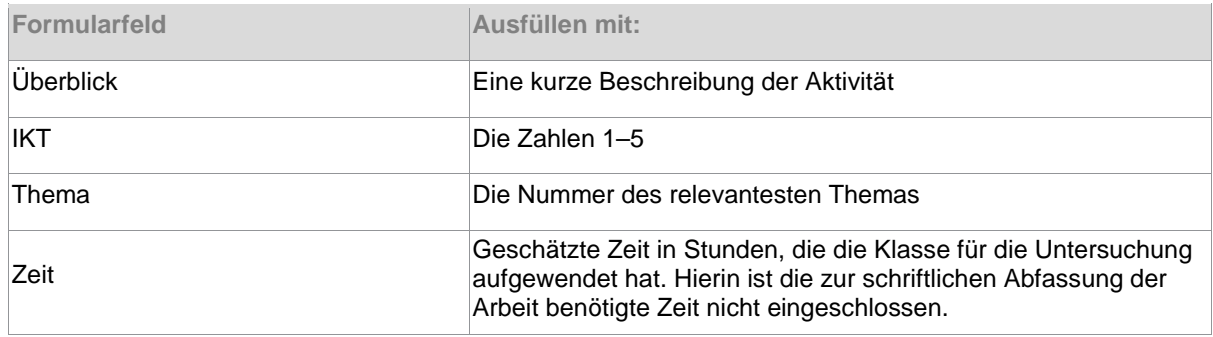

## **Bewertung**

Die Lehrkräfte müssen die Arbeiten, die vom Prüfer erneut benotet werden, mittels der Kriterien bewerten, die im Abschnitt über die interne Bewertung im Fachhandbuch abgedruckt sind.

#### **Kandidaten, die zwei (oder drei) Naturwissenschaften belegen**

Kandidaten, die mehr als ein Fach der Gruppe 4 belegt haben, müssen nicht zwei Aktionsphasen des Gruppe-4-Projekts absolvieren. Sie reichen auf allen Formularen 4/ICCS ähnliche Erklärungen ein.

# B4.4.3 Zur Moderation bestimmte Auswahl intern bewerteter Arbeiten

Die Lehrkräfte müssen den Abschnitt A5.1 für allgemeine Informationen zur internen Bewertung lesen. Die Auswahl der intern bewerteten Arbeiten wird von IBIS festgelegt.

## **Zweck der Moderation**

Für jede Stufe müssen die Lehrkräfte eine Auswahl korrigierter Arbeiten zwecks Moderation vorlegen. Der Prüfer wird diese Arbeiten moderieren, um einen vergleichbaren Standard unter den Schulen sicherzustellen.

Wenn ein Moderationsfaktor angewendet wird, erhalten die Schulen Feedback über die Eignung der Untersuchungen für die Bewertung mittels der vorgegebenen Kriterien und inwieweit die Benotung der Schule dem externen IB-Standard entspricht.

Für jeden Satz an Auswahlkandidaten der jeweiligen Stufe muss Folgendes hochgeladen werden.

- Ein ausgefülltes Formular *4/ICCSDT* für jeden Kandidaten der Auswahlarbeiten
- Die Design-Projekte, die von IBIS für die Auswahlarbeiten festgelegt wurden

#### **Untypische Kandidaten**

Schulen mit wenigen Anmeldungen pro Fach müssen eventuell die Arbeiten untypischer Kandidaten in ihre Auswahl aufnehmen. Die Lehrkräfte sollten die Arbeiten derartiger Kandidaten mit Anmerkungen versehen, aus denen hervorgeht, dass die Arbeit untypisch ist und welcher Art die Schwierigkeit oder das Problem ist.

## **Die Endnote der internen Bewertung**

Die Endnote aus einer Gesamtpunktzahl von 36 (GS) oder 54 (LS) muss in der Option ,interne Bewertung' in IBIS eingetragen werden.

# B4.5 Anforderungen an die interne Bewertung: Sport

Die interne Bewertung macht 24 % der Gesamtnote im Fach Sport, Bewegung und Gesundheit aus.

Mindestens 25 % des Unterrichtsplans müssen den praktischen Übungen gewidmet werden. Dies beinhaltet nicht die zur schriftlichen Abfassung benötigte Zeit. Dies entspricht in der Grundstufe (GS) 40 Stunden, einschließlich der 10 Stunden, die die Kandidaten für das Projekt der Gruppe 4 aufwenden. Im Idealfall ist diese Zeit über den gesamten Kurs zu verteilen und nicht auf ein paar Wochen zu Beginn, in der Mitte oder am Ende zu beschränken. Nach dem Abgabetermin der Arbeit beim Moderator können nur noch 2–3 Stunden durchgeführt und immer noch als Teil der Gesamtstunden für dieses praktische Element berücksichtigt werden.

Diese Aktivitäten sollten im Idealfall eine ausgewogene Behandlung des Inhalts des gesamten Kurses, einschließlich des Pflicht- und Wahlpflichtbereichs, darstellen. Das Spektrum der durchgeführten Untersuchungen sollte die Bandbreite und Tiefe des Lehrplans für das betreffende Fach widerspiegeln, wobei es jedoch nicht erforderlich ist, für jedes Thema des Lehrplans eine Untersuchung durchzuführen.

Den Lehrkräften steht es frei, Untersuchungen auf der Grundlage der Bedürfnisse ihrer Kandidaten, der verfügbaren Ressourcen, des Unterrichtsstils, des Faches und des unterrichteten Themas auszuwählen. Eine Mindestzahl durchzuführender Untersuchungen wird nicht vorgeschrieben.

## B4.5.1 Unterlagen für die interne Bewertung

## **Praktisches Arbeitsprogramm**

Das praktische Arbeitsprogramm (PSOW) ist der vom Lehrer geplante praktische Kurs, welcher der Zusammenfassung aller Untersuchungen dient, die von einem Kandidaten durchgeführt wurden. Die Details werden auf dem Formular *4/PSOWSEHS* festgehalten. Jeder Kandidat muss ein Formular *4/PSOWSEHS*  haben.

#### **Ausfüllen des Formulars** *4/PSOWSEHS*

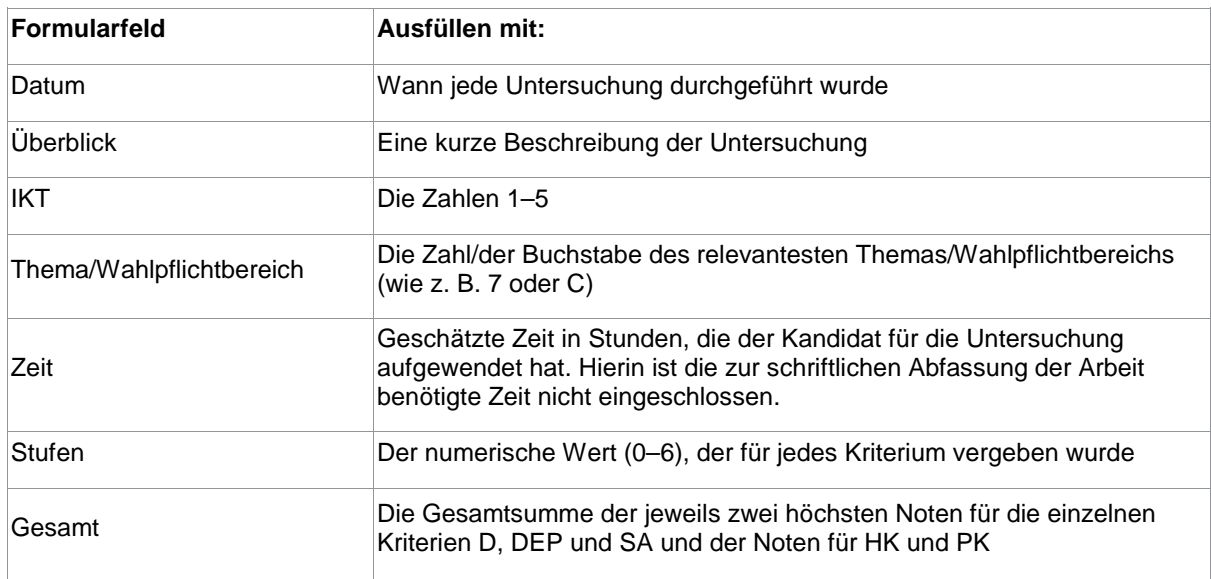

Das Projekt der Gruppe 4 muss ebenfalls auf Formular *4/PSOWSEHS* angegeben werden.

Jedes der drei folgenden Kriterien muss mindestens zweimal geprüft werden.

- Design (D)
- Datenerfassung und –bearbeitung (DEP)
- Schlussfolgerung und Auswertung (SA)

Persönliche Kompetenzen (PK) werden nur ein einziges Mal während des Gruppe-4-Projekts bewertet. Handhabungskompetenzen (HK) werden über den gesamten Verlauf des Projektes bewertet.

Die zwei höchsten Noten, die jeweils für D, DEP und SA erzielt werden, müssen auf dem Formular *4/PSOWSEHS* für jeden Kandidaten der Auswahlarbeiten deutlich hervorgehoben werden (siehe Abschnitt B4.5.2).

#### **Ausfüllen des Formulars** *4/IASEHS*

Bitte das Formular *4/IASEHS* ausfüllen und es als erste Seite Ihrer Auswahl der intern bewerteten Arbeiten beilegen.

#### **Bewertung**

Die Lehrkräfte müssen die Arbeiten, die von dem Moderator erneut benotet werden, mittels der Kriterien bewerten, die im Abschnitt über die interne Bewertung der Fachhandbücher abgedruckt sind.

## **Das Projekt der Gruppe 4**

Das Projekt der Gruppe 4 muss auf dem Formular *4/PSOWSEHS* angegeben werden. Die Benotung für das Projekt der Gruppe 4 (0–6) für PK muss auf dem Formular *4/PSOWSEHS* angegeben werden.

Es sind keine Nachweise für die Teilnahme am Projekt der Gruppe 4 erforderlich.

#### **Bewertung**

Das Projekt der Gruppe 4 ist ein Teil der gesamten praktischen Erfahrung eines Kandidaten und wird nur für die PK bewertet. Die Bewertung wird anhand des Kriteriums PK durchgeführt, das im Abschnitt über das Projekt der Gruppe 4 im Fachhandbuch zu finden ist.

#### **Kandidaten, die zwei (oder drei) Naturwissenschaften belegen**

Kandidaten, die mehr als ein Fach der Gruppe 4 belegt haben, müssen nicht zwei Aktionsphasen des Gruppe-4-Projekts absolvieren. Sie führen die gleiche Arbeit aus, die jeder andere Kandidat für ein Projekt der Gruppe 4 durchführt.

# B4.5.2 Zur Moderation bestimmte Auswahl intern bewerteter Arbeiten

Die Lehrkräfte müssen den Abschnitt A5.1 für allgemeine Informationen zur internen Bewertung lesen. Die gewählten Arbeiten müssen diejenigen sein, die vom IB-Informationssystem (IBIS) festgelegt wurden.

## **Zweck der Moderation**

Für Sport, Bewegung und Gesundheit müssen die Lehrkräfte eine Auswahl korrigierter Arbeiten zwecks Moderation vorlegen. Der Prüfer wird diese Arbeiten moderieren, um einen vergleichbaren Standard unter den Schulen sicherzustellen. Alle Schulen erhalten Feedback zur Eignung der Untersuchungen für die Bewertung mittels der vorgegebenen Kriterien und zu den praktischen Arbeitsprogrammen. Das Feedback-Formular kann nicht dazu genutzt werden, die Übereinstimmung der von der Schule erfolgten Benotung mit dem IB-Standard zu kommentieren, da der Moderator, der das Formular ausfüllt, ebenfalls der Moderation unterliegt.

Das Formular *4/IASEHS Checkliste interne Bewertung* sollte oben auf den Auswahlarbeiten liegen, die von der Schule an den Moderator geschickt werden.

Für jeden Kandidaten der Auswahl müssen folgende Unterlagen an den Moderator geschickt werden.

- Ein Formular 4/PSOWSEHS, unterzeichnet und datiert von der Lehrkraft und dem Kandidaten
- Die Formulierungen und Lehreranweisungen, die mit den hervorgehobenen Stufen auf dem Formular 4/PSOWSEHS übereinstimmen
- Alle mündlichen Anweisungen, die die Kandidaten erhalten haben

Für PK und HK sind keine Belege erforderlich.

#### **Untypische Kandidaten**

Schulen mit wenigen Anmeldungen pro Fach müssen eventuell die Arbeiten untypischer Kandidaten in ihre Auswahl aufnehmen. Die Lehrkräfte sollten die Arbeiten derartiger Kandidaten mit Anmerkungen versehen, aus denen hervorgeht, dass die Arbeit untypisch ist und welcher Art die Schwierigkeit oder das Problem ist.

#### **Versand der intern bewerteten Arbeiten zur Moderation**

Stellen Sie sicher,

- dass ein Formular *4/PSOWSEHS* für jeden Kandidaten der Auswahl beigefügt wurde, welches von der Lehrkraft und dem Kandidaten unterschrieben und datiert wurde
- dass die zwei höchsten Noten für jedes der Kriterien D, DEP, SA auf dem Formular *4/PSOWSEHS*  jedes Kandidaten deutlich hervorgehoben wurden
- dass die entsprechenden Niederschriften und Lehreranweisungen an den Moderator versandt wurden.

Der Prüfer wird diese Arbeiten moderieren, um die von der Lehrkraft vergebenen Noten (0–6) zu überprüfen. Die Schule muss eine Kopie aufbewahren.

## **Die Endnote der internen Bewertung**

Die Endnote aus einer Gesamtpunktzahl von 48 muss in der Option , Interne Bewertung' in IBIS eingetragen werden.

#### **Vor der Einreichung der Auswahlarbeiten**

Stellen Sie sicher,

- dass Sie den Abschnitt A5.1 dieses Handbuches gelesen haben
- dass eine interne Standardisierung stattgefunden hat, falls zwei oder mehr Lehrkräfte für die interne Bewertung der Kandidaten zuständig sind
- dass ein Formular *4/PSOWSEHS* für jeden Kandidaten der Auswahl beigefügt wurde, welches von der Lehrkraft und dem Kandidaten unterschrieben und datiert wurde
- dass die fotokopierten Unterlagen leserlich sind (idealerweise sollten dem Moderator Originalarbeiten geschickt werden)
- dass die Kriterien D, DEP und SA alle mindestens zweimal geprüft wurden
- dass die zwei höchsten Noten für jedes der Kriterien D, DEP und SA auf dem Formular *4/PSOWSEHS*  jedes Kandidaten deutlich hervorgehoben wurden
- dass die Punkte für PK für das Projekt der Gruppe 4 auf jedem Formular *4/PSOWSEHS* der Kandidaten eingetragen wurden
- dass die summativen Punkte für HK für jeden Kandidaten auf dem Formular *4/PSOWSEHS* eingetragen wurden
- dass die entsprechenden Niederschriften und Lehreranweisungen deutlich gekennzeichnet sind
- dass das Formular *4/IASEHS Checkliste interne Bewertung* ausgefüllt wurde und oben auf den Auswahlarbeiten liegt, die dem Moderator geschickt werden.

Die interne Bewertung in Informatik besteht aus einer rechnerischen Lösung, die von dem Kandidaten entwickelt wird. Jeder Kandidat muss außerdem an einem Projekt der Gruppe 4 teilnehmen. Für die Grundstufe (GS) und die Leistungsstufe (LS) wird erwartet, dass jeder Kandidat 30 Stunden an der rechnerischen Lösung und 10 Stunden am Projekt der Gruppe 4 arbeitet.

Bei den LS-Kandidaten macht die interne Bewertung 20 % der Gesamtpunktzahl aus. Bei den GS-Kandidaten macht sie 30 % der Gesamtpunktzahl aus.

Für GS und LS beträgt die Gesamtpunktzahl der internen Bewertung max. 34. Eine kombinierte Auswahl von Arbeiten aus der GS und LS wird für die externe Moderation durch IB hochgeladen.

## B4.6.1 Unterlagen für die interne Bewertung

## **Individuelle Deckblätter der Kandidaten**

Für jeden Kandidaten muss ein individuelles Deckblatt, 4/ICCS (vormals 4/ICCSCS), ausgefüllt werden (nicht nur für die in der Auswahl enthaltenen). Dieses Formular umfasst eine Erklärung des Kandidaten bezüglich der Mitwirkung am Projekt der Gruppe 4.

#### **Bewertung**

Die Lehrkräfte müssen die Arbeiten, die von dem Prüfer moderiert werden, mittels der Kriterien bewerten, die im Abschnitt über die interne Bewertung der Fachhandbücher abgedruckt sind.

#### **Kandidaten, die zwei (oder drei) Naturwissenschaften belegen**

Kandidaten, die mehr als ein Fach der Gruppe 4 belegt haben, müssen **nicht** zwei Aktionsphasen des Gruppe-4-Projekts absolvieren. Sie führen die gleiche Arbeit aus, die jeder andere Kandidat für ein Projekt der Gruppe 4 durchführt. Sie sollten ähnliche Kandidatenerklärungen auf allen Formularen 4/ICCS einreichen.

## B4.6.2 Auswahl intern bewerteter Arbeiten zur Moderation im Fach Informatik

Die Lehrkräfte müssen den Abschnitt A5.1 für allgemeine Informationen zur internen Bewertung lesen. Die gewählten Arbeiten müssen diejenigen sein, die vom IB-Informationssystem (IBIS) festgelegt wurden.

## **Versand der Auswahl zur Moderation**

In Informatik müssen die Lehrkräfte, für den Zweck der Moderation, Auswahlarbeiten der Kandidaten hochladen. Der Prüfer wird diese Arbeiten moderieren, um einen vergleichbaren Standard unter den Schulen sicherzustellen.

Wenn ein Moderationsfaktor angewendet wird, erhalten die Schulen Feedback über die Eignung der Untersuchungen für die Bewertung mittels der vorgegebenen Kriterien und inwieweit die Benotung der Schule dem externen IB-Standard entspricht.

Es wird von jedem Kandidaten erwartet, seine/ihre Lösung als zip-Datei einzureichen (Vorlagen gibt es in den Lehrerhandreichungen für Informatik). Die für die Auswahl ausgewählten zip-Dateien werden hochgeladen. Die höchste Ebene der zip-Dateien der einzelnen Kandidaten sollte Folgendes enthalten:

- ein Deckblatt im HTML-Format
- einen Ordner "Produkt", der das Endprodukt enthält
- einen Ordner "Dokumentation", der die dazugehörige Dokumentation enthält
- ein Video, das die Funktionsweise des Produktes zeigt
- ein ausgefülltes Formular 4/ICCS.

Es wird empfohlen, dass die Lehrkraft für jeden Kandidaten eine Erklärung zur vergebenen Punktzahl in Form einer PDF-Datei im obersten Ordner einfügt.

Der Moderator wird die Arbeit erneut benoten, um die von der Lehrkraft vergebenen Punkte zu überprüfen. Die Schule muss eine Kopie aufbewahren.

## **Die Endnote der internen Bewertung**

Die Endnote aus einer Gesamtpunktzahl von 34 muss in der Option ,Interne Bewertung' in IBIS eingetragen werden.

Nachstehend sehen Sie eine Zusammenfassung, was der Koordinator von den Lehrkräften der Naturwissenschaften benötigt.

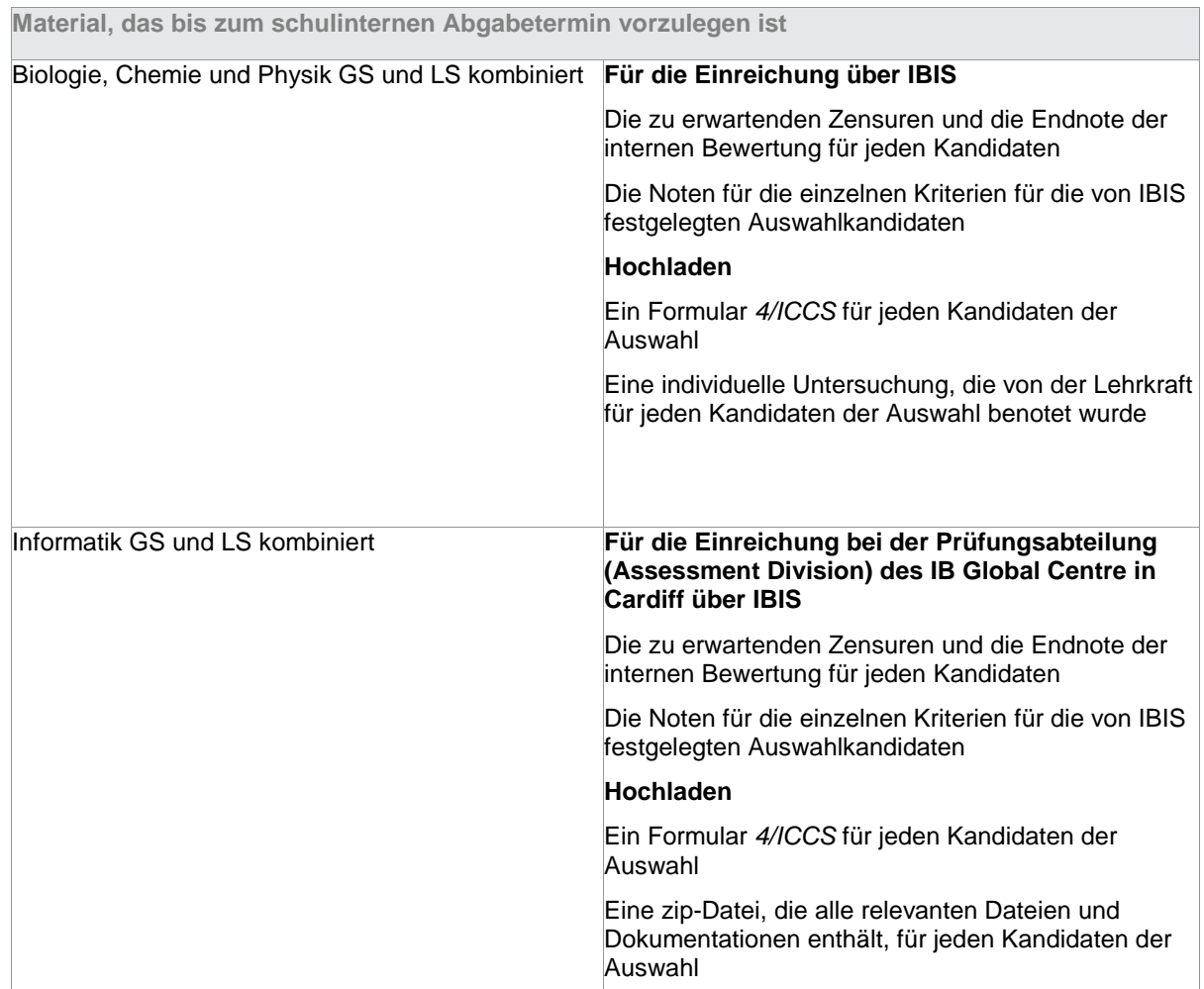

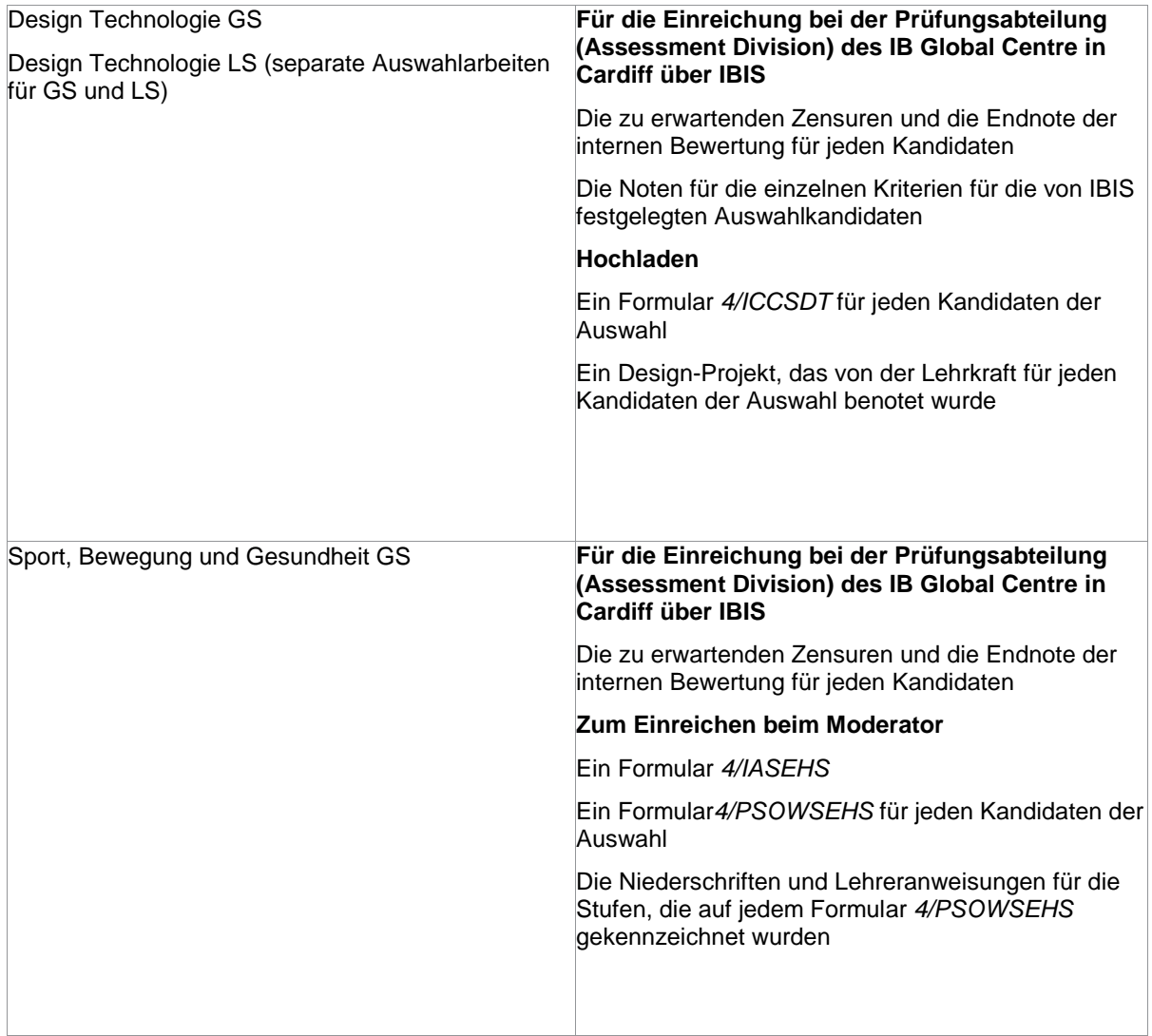

Kopiervorlagen für die Datenhefte für Physik und Chemie und das Fallbeispiel, sowie *Approved notation for developing pseudocode* für Informatik, werden den Koordinatoren im IB-Informationssystem (IBIS) zur Verfügung gestellt. Diese werden nicht als Ausdrucke mit den Prüfungsunterlagen zusammen versendet. Kandidaten müssen für die Prüfungen eine unausgefüllte Kopie des entsprechenden Heftes erhalten. Kandidaten im Fach Physik benötigen das Datenheft für die 1., 2. und 3. Klausur. Kandidaten im Fach Chemie benötigen das Datenheft nur für die 2. und 3. Klausur. Kandidaten im Fach Informatik benötigen die Broschüre *Approved notation for developing pseudocode* für die 1. und 2. Klausur und das Fallbeispiel für die 3. Klausur in der LS.

B7 Der umfangreiche Fachaufsatz

Die in diesem Abschnitt des Handbuchs enthaltenen Informationen sollten in Verbindung mit dem Handbuch *Umfangreicher Fachaufsatz* und den *Hinweisen für Koordinatoren* für das Diplomprogramm gelesen werden.

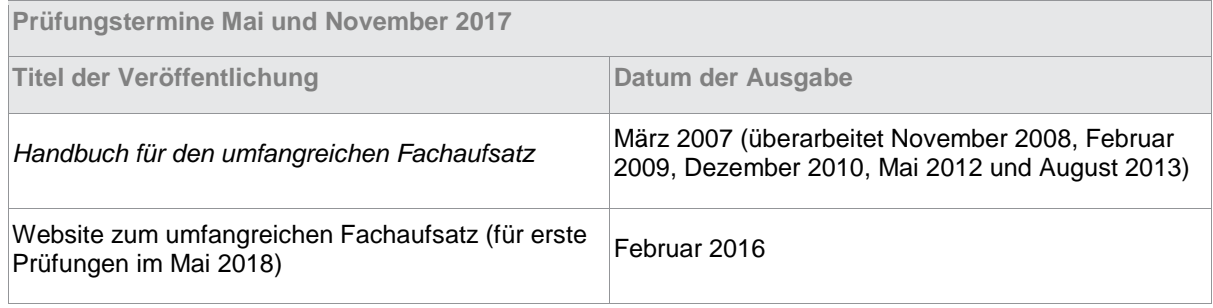

N Alle Kursarbeiten werden über das elektronische Kursarbeitssystem im IB-Informationssystem (IBIS) eingereicht. Koordinatoren und Lehrkräfte sollten das Handbuch *Forms and coversheets* für 2017 (siehe Anhang 1) für detaillierte Informationen zu den Formularen lesen, die eingereicht werden müssen.

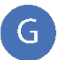

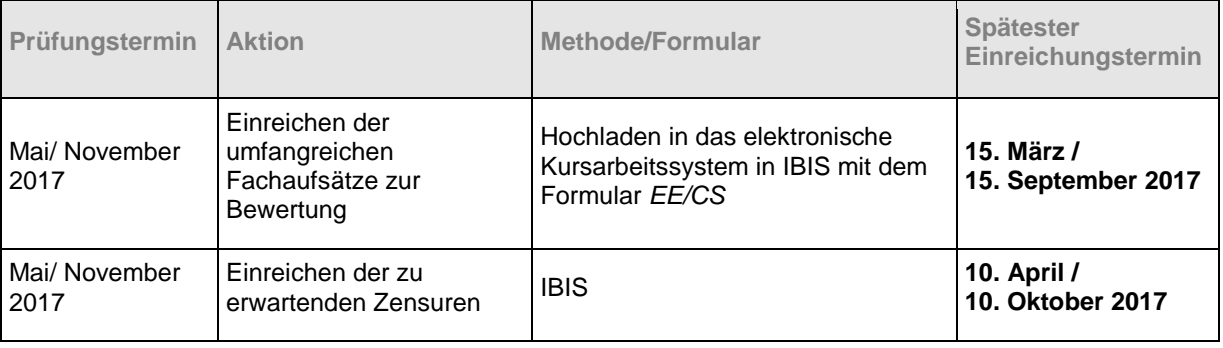

## Mai und November 2017

Die folgenden Regeln finden Anwendung:

- Nur Kandidaten, die in den Kategorien Diplom, Kurs oder Wiederholer angemeldet wurden, können einen umfangreichen Fachaufsatz einreichen.
- Wiederholer nach sechs oder zwölf Monaten, die ihre Zensur für den umfangreichen Fachaufsatz verbessern möchten, können entweder einen überarbeiteten oder einen neuen umfangreichen Fachaufsatz einreichen.
- Wenn die Anmeldung eines Diplomkandidaten für den umfangreichen Fachaufsatz auf "Zurückgezogen" gesetzt wird, führt dies, ungeachtet dessen, ob der Kandidat auch von anderen Fächern zurückgezogen wird, zu einer Änderung der Kategorie von Diplom auf Kurs.
- Ein umfangreicher Fachaufsatz, der in einem Fach und/oder einer Antwortsprache zur Bewertung eingereicht wird, für das/die er nicht angemeldet wurde, wird nicht bewertet.
- Die Schule ist dafür verantwortlich, sicherzustellen, dass jeder Kandidat, der einen umfangreichen Fachaufsatz vorlegt, von einer Lehrkraft an der Schule betreut wird, die die notwendigen Qualifikationen und/oder Erfahrungen in dem vom Kandidaten gewählten Fach vorweisen kann. Ein Kandidat darf nur einen Tutor haben. Ein Verwandter des Kandidaten darf die Rolle des Tutors nicht übernehmen.
- Der umfangreiche Fachaufsatz muss zum Zeitpunkt des Hochladens von einem internen Mitarbeiter unterschrieben werden.
- Die Gesamtstundenzahl für die Betreuung darf fünf Stunden nicht übersteigen. Die Koordinatoren werden gebeten, alle Tutoren für den umfangreichen Fachaufsatz daran zu erinnern, dass die auf dem Deckblatt angegebene Stundenzahl für die Betreuung die Aufsicht im Labor nicht einschließt. Die angegebene Stundenzahl sollte nur die Zeit betreffen, die im persönlichen Gespräch für die Erörterung der Fortschritte in Bezug auf den umfangreichen Fachaufsatz aufgewendet wurden. Jeder Tutor muss mit den Anforderungen des umfangreichen Fachaufsatzes des Diplomprogramms sowie mit seinen Pflichten bezüglich der Beratung von Kandidaten hinsichtlich der Vorbereitung und Ausarbeitung eines umfangreichen Fachaufsatzes vertraut sein. Sowohl Tutoren als auch Kandidaten müssen Zugang zu den entsprechenden Abschnitten des *Handbuchs für den umfangreichen Fachaufsatz* (für Prüfungen ab 2013) haben.
- Bei außergewöhnlichen Umständen darf ein Kandidat, der einen umfangreichen Fachaufsatz verfasst, zusätzliche Betreuung von einer Person außerhalb der Schule erhalten (z. B. in den Naturwissenschaften und in Sprachen), aber in allen Fällen muss dem Kandidaten eine Lehrkraft der Schule als Tutor zugewiesen werden. Dieser schulinterne Tutor muss in der Lage sein, eine allgemeine Beratung im Hinblick auf das Verfassen des umfangreichen Fachaufsatzes zu leisten, und er muss die Authentizität der Arbeit des Kandidaten bestätigen. Wenn eine außerschulische Betreuung stattgefunden hat, muss der Tutor dies auf dem Deckblatt für den umfangreichen Fachaufsatz angeben und Informationen über die Art der Betreuung und die geschätzte Zeit dieser Betreuung angeben. Wenn ein externer Tutor erforderlich ist, z. B. wenn der Kandidat einen umfangreichen Fachaufsatz in einer autodidaktischen Sprache A schreibt, muss er/sie dessen ungeachtet auch in der Schule einen internen Tutor zugewiesen bekommen, der nach Gesprächen mit dem externen Tutor mit seiner Unterschrift bestätigt, dass die Arbeit authentisch ist.
- Für den fraglichen Prüfungstermin muss ein umfangreicher Fachaufsatz in einem der Fächer des Diplomprogramms eingereicht werden, die für den umfangreichen Fachaufsatz zugelassen sind, und dieser muss die vorgegebenen Kriterien erfüllen. (Bitte beachten Sie, dass sich die Listen mit den verfügbaren Fächern für die Prüfungstermine Mai und November unterscheiden können.) Eine Liste mit Fächern, in denen umfangreiche Fachaufsätze eingereicht werden können, finden Sie i[n Abschnitt B7.4.](https://ibpublishing.ibo.org/server3/apps/handbook/index.html?doc=d_0_dpyyy_vmx_1509_2_e&part=23&chapter=4)
- Umfangreiche Fachaufsätze, die in Fächern verfasst werden, die für den betreffenden Prüfungstermin nicht verfügbar sind, müssen in einem verfügbaren Fach neu geschrieben und eingereicht werden. Es ist unerlässlich, dass die Koordinatoren den Tutoren und Kandidaten eine Liste der zulässigen Fächer für jeden Prüfungstermin aushändigen.
- Wie in *Hinweise für Koordinatoren* beschrieben, steht das Fach Weltpolitik erst für die Prüfungen im Mai 2018 für einen umfangreichen Fachaufsatz zur Verfügung. Kandidaten, die das Fach Weltpolitik belegt haben und einen umfangreichen Fachaufsatz mit einem ähnlichen Schwerpunkt einreichen möchten, sollten in der Übergangszeit Aufsätze in Menschenrechts-, Friedens- und Konfliktstudien oder Politik erwägen.
- Ein Kandidat muss den umfangreichen Fachaufsatz nicht notwendig in einem Fach einreichen, das als eines der sechs Diplomprogrammfächer des Kandidaten gewählt wurde, vorbehaltlich der Zustimmung des Koordinators. Es wird jedoch empfohlen, dass die Wahl des Kandidaten aus einem seiner Diplomfächer stammt, um sicherzustellen, dass der Kandidat mit der Beschaffenheit und dem Inhalt des Faches gut vertraut ist.
- Umfangreiche Fachaufsätze in einer Sprache der Gruppe 1 oder Gruppe 2 müssen in der gewählten Sprache verfasst werden. Die umfangreichen Fachaufsätze in Fächern der Gruppe 3 bis 6 müssen in Englisch, Französisch oder Spanisch verfasst werden. Ausnahmen bilden die Fächer Geschichte und Biologie, in denen auch Deutsch zulässig ist.
- Die Zensur E im umfangreichen Fachaufsatz und/oder in Erkenntnistheorie führt dazu, dass kein Diplom verliehen wird. Ein Kandidat muss mindestens die Zensur D in beiden Bereichen erhalten, um ein Diplom verliehen zu bekommen. Ein Anhang zum *Handbuch für den umfangreichen Fachaufsatz* (erste Prüfungen 2013) steht nun auf der Internetseite über den umfangreichen Fachaufsatz im Online-Lehrplanzentrum (OCC) zur Verfügung. Dieser findet auf das gesamte Diplomprogramm Anwendung und findet sich in voller Länge im Dokument *IB Diploma Programme: Simplifying the diploma requirements and failing conditions*.
- Wenn ein Kandidat mit der Zensur für den umfangreichen Fachaufsatz unzufrieden ist, stehen zwei Optionen zur Verfügung:
	- 1. Stellen einer Anfrage auf Neubenotung gemäß Results Category 1 über den DP-Koordinator (für den Prüfungstermin Mai 2017 bis spätestens 15. September 2017)

#### und/oder

2. Anmeldung als Prüfungswiederholer (retake [R] candidate) für einen zukünftigen Prüfungstermin mit Einreichung eines überarbeiteten oder neu verfassten umfangreichen Fachaufsatzes.

Ein umfangreicher Fachaufsatz kann nur in dem Fach erneut benotet werden, für das er ursprünglich angemeldet wurde; das Fach kann nur gewechselt werden, wenn der Aufsatz (mit oder ohne Änderungen) neu zu einem späteren Prüfungstermin eingereicht wird. Informationen zu Prüfungswiederholern finden sich im Handbuch für Verwaltungsabläufe für das Diplomprogramm in Abschnitt A4.2.3 bei den in jenem Abschnitt aufgeführten Regeln. Weitere Informationen finden Sie im Dokument General regulations: Diploma Programme (Artikel 8.5 bis 8.8), das auf der öffentlichen Webseite und im OCC zur Verfügung steht, und im aktuellsten Handbuch zum umfangreichen Fachaufsatz (aktualisiert August 2013). Bitte beachten Sie, dass das IB keine Ausnahmen bezüglich der Regeln zum umfangreichen Fachaufsatz zulassen kann.

Das *Handbuch für den umfangreichen Fachaufsatz* besagt, dass der Tutor mit dem Kandidaten dessen gewähltes Thema besprechen muss und ihn bei der Formulierung einer ausreichend eingegrenzten Forschungsfrage unterstützen muss. IB stellt keine Beratung im Hinblick auf die Anmeldung des Themas eines Kandidaten oder der geplanten Forschungsfrage zur Verfügung.

Bitte beachten Sie, dass die Verfügbarkeit der Fächer für den umfangreichen Fachaufsatz für die Prüfungstermine Mai und November nicht identisch ist. Für jeden Kandidaten, der einen umfangreichen Fachaufsatz einreicht, muss der Koordinator sicherstellen, dass das Fach für den betreffenden Prüfungstermin verfügbar ist. Prüfungswiederholer nach sechs Monaten können ihren umfangreichen Fachaufsatz nur in einem Fach einreichen, dass für die Wiederholungsprüfung zugelassen ist. Steht das Fach nicht zur Verfügung, müssen sie ihren Aufsatz in einem verfügbaren Fach neu schreiben.

Bitte beachten Sie, dass IB keine Ratschläge bezüglich der Anmeldungsbereiche für geplante Forschungsfragen oder der Eignung der Forschungsfragen an sich erteilt, da es sich hierbei um ein bewertetes Element des umfangreichen Fachaufsatzes handelt. Für eine Beratung durch Mitschüler besuchen Sie bitte das Forum für den umfangreichen Fachaufsatz im Lehrplanzentrum (OCC).

# B7.4.1 Gruppe 1

Umfangreiche Fachaufsätze in der Gruppe 1 sind für Kandidaten gedacht, deren beste Sprache die Sprache A ist, welche auch für den umfangreichen Fachaufsatz gewählt wurde. Der Kandidat muss auf dem Deckblatt angeben, auf welche Kategorie sich der Aufsatz bezieht (Kategorie 1, 2 oder 3).

Die Wahl eines Kandidaten für den umfangreichen Fachaufsatz in der Gruppe 1 muss der Liste der verfügbaren Sprache A: Literatur oder Sprache A: Sprache und Literatur für den betreffenden Prüfungstermin entstammen. Wenn eine Schule 18 Monate vor den schriftlichen Prüfungen einen Sonderantrag für ein Sprache-A:-Literatur-Fach gestellt hat und dieses Fach als Unterrichtsfach genehmigt wurde, ist es den Kandidaten in dieser Schule automatisch gestattet, sich für einen umfangreichen Fachaufsatz in dieser Sprache für Gruppe 1 anzumelden. Es ist nicht notwendig, einen separaten Sonderantrag für den umfangreichen Fachaufsatz über IBIS einzureichen.

Wenn eine Schule einen Kandidaten hat, der einen umfangreichen Fachaufsatz in einem Sprache-A:- Literatur-Fach einzureichen wünscht, für das die Schule keinen Sonderantrag eingereicht hat, muss über IBIS unter **Subject**, gefolgt von **Advance notice requirements** das entsprechende Formular ausgefüllt werden. Nach Erhalt dieses ausgefüllten Formulars wird das IB-Prüfungszentrum entscheiden, ob in der betreffenden Gruppe-1-Sprache ein umfangreicher Fachaufsatz eingereicht werden darf. Die Entscheidung hängt davon ab, ob diese Sprache auch von einer anderen Schule beantragt wurde und ob ein Prüfer für diese Sprache zur Bewertung des umfangreichen Fachaufsatzes zur Verfügung steht. IB kann nicht garantieren, dass ein Kandidat einen umfangreichen Fachaufsatz in einer gesondert beantragten Sprache einreichen kann. Es wird daher empfohlen, dass der Kandidat ein alternatives Fach für seinen umfangreichen Fachaufsatz erwägt.

# B7.4.2 Gruppe 2

Umfangreiche Fachaufsätze in Gruppe-2-Sprachen sind für Lernende einer Fremd- oder einer zusätzlichen Sprache. Einem Kandidaten ist es nicht erlaubt, in Gruppe 2 einen umfangreichen Fachaufsatz in der Sprache A einzureichen, soweit diese das gewählte Fach in Gruppe 1 ist. Der Kandidat muss auf dem Deckblatt angeben, auf welche Kategorie sich der Aufsatz bezieht (Kategorie 1, 2 oder 3).

Für die Prüfungstermine Mai und November entspricht die Liste der verfügbaren Sprachen für die Gruppe 2 des umfangreichen Fachaufsatzes der Liste der verfügbaren Sprachen B und der neu aufgenommenen Sprachen. Sonderanträge für die Sprachen der Gruppe 2 können nicht angenommen werden. Kandidaten können in einem Fach, das sie als Sprache A belegen, keinen umfangreichen Fachaufsatz in Gruppe 2 einreichen. Dies findet keine Anwendung auf Altgriechisch und Latein.

In Altgriechisch oder Latein stehen für den Prüfungstermin Mai oder November Englisch und Spanisch als Antwortsprachen zur Verfügung. Wenn ein Kandidat wünscht, seinen umfangreichen Fachaufsatz für

Altgriechisch oder Latein in Französisch zu schreiben, muss der Koordinator von IB bis zum 15. November/15. Mai, also 18 Monate vor den schriftlichen Prüfungen, eine Genehmigung beantragen. Eine Option, diesen Sonderantrag einzureichen, steht in IBIS zur Verfügung.

## B7.4.3 Gruppe 3 bis 6

Für alle nachstehend aufgeführten Fächer können die umfangreichen Fachaufsätze für die Prüfungstermine 2017 in den Sprachen Englisch, Französisch oder Spanisch verfasst werden. Biologie und Geschichte können in Englisch, Französisch, Spanisch oder Deutsch geschrieben werden.

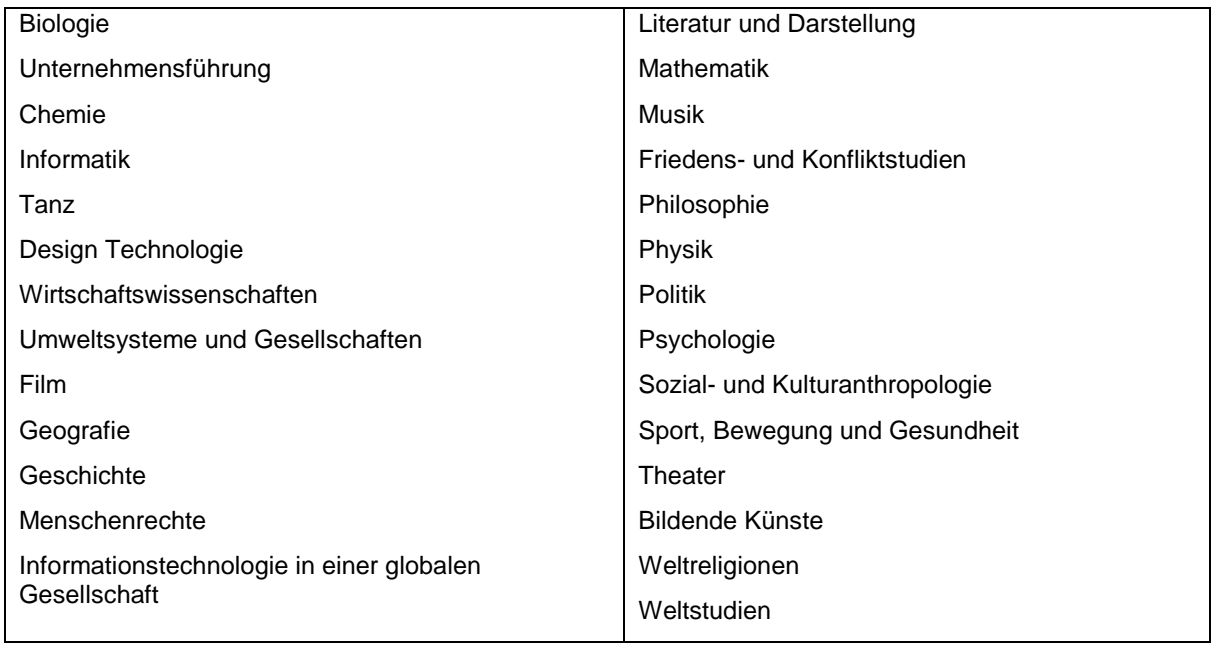

 $\mathsf{N}$ Das neue Fach Weltpolitik ist ein Mainstream-Fach für die erste Bewertung 2017. Aufgrund des Termins der Freigabe dieses Faches und der aktuellen Überarbeitung des umfangreichen Fachaufsatzes gibt es keine Möglichkeit einen umfangreichen Fachaufsatz in Weltpolitik zu schreiben, bis das neue Handbuch für den umfangreichen Fachaufsatz 2016 für die erste Bewertung 2018 veröffentlicht worden ist. Schülern, die sich für einen umfangreichen Fachaufsatz in einem der Bereiche des Faches Weltpolitik interessieren, z. B. Themen im Bereich Menschenrechte oder Friedens- und Konfliktstudien, wird geraten, sich die gegenwärtig verfügbaren Fächer im Handbuch für den umfangreichen Fachaufsatz anzusehen und zu prüfen, wozu ihr Thema am besten passt.

# B7.4.4 Weltstudien

Weltstudien steht als Fach für einen umfangreichen Fachaufsatz in Englisch, Französisch oder Spanisch zur Verfügung. Bei der Anmeldung eines Kandidaten für einen umfangreichen Fachaufsatz in Weltstudien bitte das allgemeine Thema angeben, das der Kandidat gewählt hat. Die Themen lauten:

- 1. Wissenschaft, Technologie und Gesellschaft
- 2. Kultur, Sprache und Identität
- 3. Konflikte, Frieden und Sicherheit
- 4. Gleichheit und Ungleichheit
- 5. Gesundheit und Entwicklung
- 6. Nachhaltigkeit in Umwelt und/oder Wirtschaft

Die Schulen sollten beachten, dass sich die Anforderungen für den umfangreichen Fachaufsatz in Weltstudien seit der Veröffentlichung des *Handbuches für den umfangreichen Fachaufsatz* (für Prüfungen ab 2013) nicht geändert haben; dieses berät die Schüler bezüglich ihres Lernansatzes. Die Einführung der Themen ist mit dem Anmeldungsprozess verbunden, so dass die Aufsätze korrekt zugeordnet werden können. Die Bandbreite des Faches Weltstudien erfordert diese logistische Anpassung unserer Anmeldungsprozesse. Die Schulen und Schüler müssen das Thema wählen, das am besten zu den vermittelten Lerninhalten passt. Ungeachtet des Themas werden alle Aufsätze auf dieselbe Art bewertet, d. h. anhand der im *Handbuch für den umfangreichen Fachaufsatz* aufgeführten Anforderungen. Zum Zeitpunkt der Anmeldung müssen die Kandidaten sich für das globale Thema entscheiden, das am besten den Inhalt widerspiegelt, auf dem ihr Aufsatz basiert. Das Thema sollte zusammen mit der Forschungsfrage auf dem Deckblatt genannt werden.

Schulen, Tutoren und Kandidaten werden daran erinnert, dass die Kandidaten zusätzlich zur Nennung des Themas, unter dem der Aufsatz eingereicht wird, deutlich zu Beginn ihres Aufsatzes angeben müssen, welche Fächer des Diplomprogramms sie nehmen, um das von ihnen gewählte Thema zu untersuchen. Das gewählte Thema lässt die gewählten Fächer nicht eindeutig erkennen und diese müssen daher angegeben werden, damit die Prüfer eine angemessene Bewertung des Aufsatzes vornehmen können. Bitte beachten Sie, dass die gewählten Fächer auf gängigen oder fächerbezogenen Lehrplaninhalten basieren müssen, die für den betreffenden Prüfungszeitraum angeboten werden.

Die Koordinatoren sollten das Formular *Reflexionen zur Planung und zum Verlauf* benutzen, das auf der Seite "Umfangreicher Fachaufsatz" im OCC erhältlich ist. Das Formular wurde den Schulen 2014 ausgehändigt, um die Tutorentätigkeit für den umfangreichen Fachaufsatz zu unterstützen. Die Koordinatoren sind aufgerufen, diesen Prozess umzusetzen, der ab dem Prüfungstermin Mai 2018 für alle Fächer des umfangreichen Fachaufsatzes verpflichtend wird. Dieser dokumentierte Prozess wird explizit ein neues Kriterium behandeln, welches das bestehende Kriterium Ganzheitliche Beurteilung (Kriterium K) ersetzen und vom Prüfer bewertet werden wird.

## B7.4.5 Fächerwechsel

Es obliegt der Verantwortung der Schule sicherzustellen, dass jeder umfangreiche Fachaufsatz für das richtige Fach eingereicht wird. Wird eine Abweichung zwischen dem angemeldeten und dem tatsächlichen Fach für den umfangreichen Fachaufsatz festgestellt, muss der Koordinator IB kontaktieren und einen Wechsel zu dem Fach beantragen, für das der umfangreiche Fachaufsatz angemeldet wurde. Der umfangreiche Fachaufsatz für einen Kandidaten sollte erst hochgeladen werden, wenn die Anmeldungsänderung genehmigt und das Fenster im elektronischen Kursarbeitssystem in IBIS aktualisiert wurde. Wird dies versäumt, kann dies dazu führen, dass der umfangreiche Fachaufsatz für das ursprüngliche Fach, für das er angemeldet wurde, bewertet wird.

G Alle umfangreichen Fachaufsätze müssen zusammen mit dem geforderten ausgefüllten Deckblatt *EE/CS* eingereicht werden. Dieses steht in der Bibliothek des IB-Informationssystems (IBIS) und im Lehrplanzentrum (OCC) zur Verfügung.

Das Deckblatt *EE/CS* muss in derselben Sprache ausgefüllt werden, in der der umfangreiche Fachaufsatz verfasst wurde. Dies schließt alle Sprachen für den umfangreichen Fachaufsatz in Gruppe 1 und Gruppe 2 ein. Die Deckblätter sind im OCC auf der Seite zum umfangreichen Fachaufsatz zu finden.

Das Deckblatt kann nur vom Tutor/Koordinator und nicht vom Kandidaten eingereicht werden, weil es die Kommentare des Tutors enthält, die die Bewertung von Kriterium K stützen.

Beim Hochladen muss der Koordinator die Anzahl der vom Tutor mit dem Kandidaten verbrachten Stunden angeben.

# B7.6.1 Elektronische Einreichung des umfangreichen Fachaufsatzes im Jahr 2017

Ab November 2016 wird es die Anforderung für die Schulen geben, die umfangreichen Fachaufsätze hochzuladen. Ausgedruckte Aufsätze können nicht an die Prüfer geschickt werden.

Jedem umfangreichen Fachaufsatz muss das entsprechende Deckblatt beigefügt werden, das vom Tutor ausgefüllt wurde. Tutoren/Koordinatoren müssen des Weiteren die Authentizität der Arbeit bestätigen und die Anzahl der Stunden nennen, die sie für jeden Kandidaten aufgewendet haben. Bitte erinnern Sie alle Kandidaten an die empfohlene Formatierung für das elektronische Hochladen, um sicherzustellen, dass es keine persönlichen Identifizierungen im Aufsatz gibt (z. B. den Namen des Kandidaten, die Prüfungsnummer des Kandidaten, den Namen des Tutors). Der Kommentar des Tutors darf keine Identifizierungen enthalten.

Bei umfangreichen Fachaufsätzen der Gruppe 1 und Gruppe 2 wird der Kandidat/Koordinator beim Hochladen in das System aufgefordert anzugeben, welche Unterrichtskategorie der Kandidat verfolgt hat (z. B. Gruppe 2, Kategorie 2 (b), Gruppe 1, Kategorie 3).

Weitere Informationen zum Hochladen finden Sie in den Dokumenten, die unter **IBIS library > User guides > e-Coursework** erhältlich sind**.**

Da die meisten umfangreichen Fachaufsätze bereits mit einem Textverarbeitungsprogramm erstellt werden, wird diese Änderung der Einreichungsmethode die Art der Aufgabe für die meisten Kandidaten nicht verändern. Die wenigen umfangreichen Fachaufsätze, die handschriftlich verfasst werden oder mit der Hand erstellte Grafiken enthalten, können für das Hochladen eingescannt werden.

Die Koordinatoren sind aufgefordert, den Tutoren und Kandidaten die Formatierungsrichtlinien auszuhändigen.

Es folgen einige Empfehlungen für den umfangreichen Fachaufsatz.

- 1. Der Name oder die Nummer des Kandidaten sollte auf keiner Seite des umfangreichen Fachaufsatzes, einschließlich der Titelseite, erscheinen.
- 2. Der Aufsatz sollte wie folgt formatiert sein:
- eine geeignete Schriftart für wissenschaftliche Arbeiten (z. B. Arial/Times New Roman)
- Schriftgröße 12
- doppelter Zeilenabstand
- nummerierte Seiten.
- 3. Der umfangreiche Fachaufsatz sollte in einem geeigneten Dateiformat und einer angemessenen Größe gespeichert werden, wie in den Unterlagen zu den elektronischen Kursarbeiten im IB-Informationssystem (IBIS) aufgeführt. Die maximal zulässige Dateigröße beträgt 10 MB, das die Schulen anstreben sollten, um ein reibungsloses Hochladen zu gewährleisten. Dies erlaubt immer noch qualitativ hochwertige Abbildungen.
- 4. Alle Diagramme, Karten und Tabellen müssen, sofern möglich, digital produziert werden, um übermäßige Dateigrößen zu vermeiden, wenn sie Teil des Aufsatzes sind.
- 5. In der Vorbereitung des elektronischen Hochladens müssen die Tutoren die Kandidaten daran erinnern, dass das Modell für den umfangreichen Fachaufsatz ein Artikel in einer wissenschaftlichen Zeitschrift ist. Außer dem umfangreichen Fachaufsatz können keine anderen Medien hochgeladen werden und solche zusätzlichen Bilder und externe Verweise werden bei der Bewertung nicht

berücksichtigt. Ungeachtet des Faches sollte der umfangreiche Fachaufsatz sich an einem wissenschaftlichen Magazin/Forschungsdokument orientieren, das für sich allein stehen und verstanden werden kann, ohne dass ein Zugriff auf externe Links oder begleitendes Material erforderlich ist.

6. Anhänge sind sparsam einzusetzen. Die Prüfer sind nicht verpflichtet, Anhänge zu lesen, daher sollten Inhalte, die für den Aufsatz wesentlich sind, immer im Hauptteil des Aufsatzes stehen (einschließlich großer Abbildungen) und in Anhängen wiedergegebenes Material sollte so gering wie möglich gehalten werden und mit Sorgfalt ausgewählt sein. Kandidaten, die in Weltstudien einen umfangreichen Fachaufsatz schreiben, sollten ein Reflexionstagebuch (RSS) führen, und dieses sollte als Anhang beigefügt werden.

Da die Prüfer den umfangreichen Fachaufsatz elektronisch erhalten, wird es ihnen leicht fallen festzustellen, wann die maximal zulässige Wörterzahl von 4.000 erreicht ist. Die Kandidaten müssen an die Strafe für das Überschreiten der maximalen Wörterzahl oder das Umgehen derselben durch den inkorrekten Einsatz von Fußnoten (außer für Quellennachweise) erinnert werden. Die Wörterzahl muss deutlich auf der Titelseite des umfangreichen Fachaufsatzes genannt werden.

Koordinatoren müssen für jeden umfangreichen Fachaufsatz eines jeden Kandidaten eine zu erwartende Zensur einreichen. Diese Zensuren müssen spätestens bis zum 10. April/10. Oktober, also ca. drei Wochen vor den schriftlichen Prüfungen, in das IB-Informationssystem (IBIS) eingegeben werden. Für den umfangreichen Fachaufsatz gelten Zensuren von A bis E, wobei A die beste Zensur ist. Tutoren sollten sich auf die *Erwartungshorizonte* (Einsatz ab September 2014/Januar 2015) des Diplomprogramms beziehen, die im Lehrplanzentrum (OCC) erhältlich sind.

Bitte beachten Sie, dass für die Bewertung bereinigte Fassungen des umfangreichen Fachaufsatzes geschickt/hochgeladen werden müssen, d. h. die Tutoren sollten IB keine kommentierten Fassungen schicken/hochladen. Der umfangreiche Fachaufsatz wird extern bewertet.

 $\overline{N}$ Die neuen Dokumente, die für den ersten Unterricht 2016 und für die erste Bewertung 2018 im Lehrplanzentrum (OCC) veröffentlicht werden, gelten ab Mai 2018. Tutoren und Koordinatoren müssen sich dieser Änderungen bewusst sein und sie in die Praxis umsetzen. Umfangreiche Fachaufsätze, die auf der Basis der alten Kriterien verfasst wurden, werden ohne Ausnahme nach den neuen Kriterien bewertet. Das Formular *Reflexionen zur Planung und zu den Fortschritten* ist ab Mai 2018 Pflicht und ein ausdrücklich bewertetes Element. Weitere Informationen finden Sie auf der Webseite zum umfangreichen Fachaufsatz.

#### B8 Erkenntnistheorie

Dieser Abschnitt deckt die Anforderungen für das Fach *Erkenntnistheorie* ab.

## B8.1 Aktuelles Handbuch

Die in diesem Abschnitt des Handbuches enthaltenen Informationen sollten zusammen mit dem *Handbuch Erkenntnistheorie* gelesen werden.

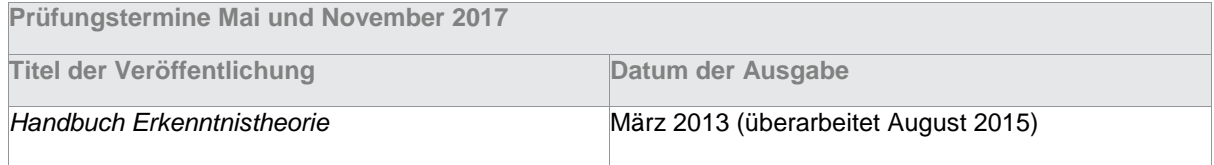

 $N$ Alle Kursarbeiten werden über das elektronische Kursarbeitssystem des IB-Informationssystems (IBIS) eingereicht. Koordinatoren und Lehrkräfte sollten das Handbuch *Forms and coversheets 2017* (siehe Anhang 1) für detaillierte Informationen zu den Formularen lesen, die eingereicht werden müssen.

## $\overline{G}$

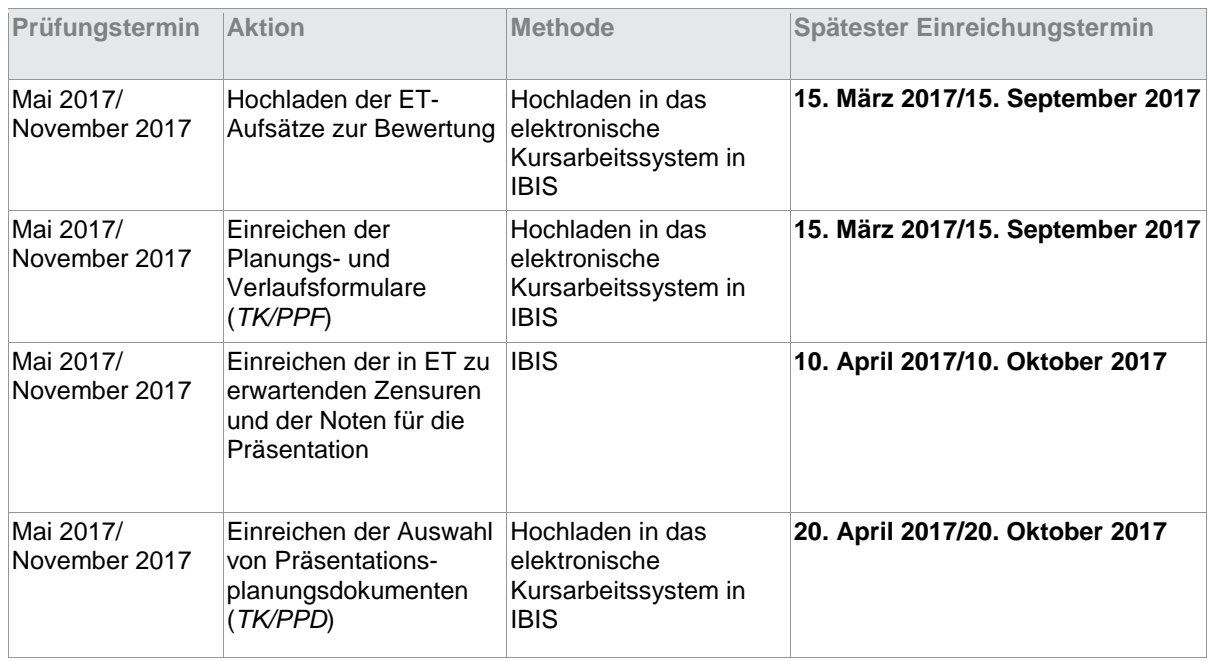

## B8.3.1 Mai und November 2017

- Alle Diplomkandidaten müssen einen Aufsatz von maximal 1.600 Wörtern zur Bewertung einreichen, der eines der sechs vorgeschriebenen Themen für den Prüfungstermin behandelt, für den der Kandidat angemeldet wurde.
- Nur Kandidaten, die für die Kategorien Diplom, Kurs oder Wiederholer angemeldet sind, können für Erkenntnistheorie (ET) angemeldet werden. Ein Kurskandidat kann für einen Prüfungszeitraum nur einmal für ET angemeldet werden.
- Ein Prüfungswiederholer, der seine Zensur für ET verbessern möchte, kann entweder seine Note für die Präsentation übernehmen oder eine neue Präsentation halten.
- Ein Prüfungswiederholer, der seine Zensur für ET verbessern möchte, muss einen Aufsatz auf der Grundlage eines der sechs vorgeschriebenen Themen für den Prüfungstermin schreiben, für den der Kandidat angemeldet wurde.
- Wenn ein Diplomkandidat sich von ET, nicht aber von allen Fächern, zurückzieht, führt dies zu einer Änderung der Studienkategorie von Diplom zu Kurs.
- Die Zensur E entweder im umfangreichen Fachaufsatz oder in ET führt dazu, dass kein Diplom verliehen wird. Ein Kandidat muss mindestens die Zensur D in beiden Bereichen erhalten, um ein Diplom verliehen zu bekommen.

Die folgenden Antwortsprachen stehen für Erkenntnistheoriekandidaten (ET) für die Prüfungstermine Mai und November zur Verfügung; Englisch, Spanisch, Französisch, Deutsch und Chinesisch (traditionelle und vereinfachte Schriftzeichen). Es ist keine vorherige Genehmigung von IB erforderlich, um Kandidaten für ET in einer der anerkannten Antwortsprachen anzumelden. Sowohl die Präsentation als auch der Aufsatz müssen in der Zielantwortsprache verfasst werden.

## B8.5.1 Wahl des Themas

Sechs vorgeschriebene Themen werden für jeden Prüfungstermin veröffentlicht. Die Themen werden am 1. September für den folgenden Prüfungstermin im Mai (z. B. 1. September 2016 für den Prüfungstermin Mai 2017) und am 1. März für den folgenden Prüfungstermin im November veröffentlicht (z. B. 1. März 2017 für den Prüfungstermin November 2017).

G Die vorgegebenen Themen werden auf der Seite "Erkenntnistheorie" des Lehrplanzentrums [\(OCC\)](http://occ/ibis/occ/guest/home.cfm) unter **General documents** und in IBIS als Nachricht veröffentlicht. Sie sind auch über die IBIS Bibliothek (**Library** > **[English](https://ibis.ibo.org/examnet/library/index.cfm?request=browse&path=English)** > **[Assessment information](https://ibis.ibo.org/examnet/library/index.cfm?request=browse&path=English%2FAssessment%20information%2F)** > **Theory of Knowledge prescribed titles**) erhältlich.

Der Aufsatz eines Kandidaten wird anhand des gewählten Themas, so wie dieses veröffentlicht wurde, bewertet; Kandidaten dürfen daher das Thema nicht verändern. Aufsätze, die nicht zu einem der vorgegebenen Themen verfasst werden, erhalten automatisch null Punkte.

Die Kandidaten sollten mit den Kriterien vertraut sein, die zur Bewertung ihrer Aufsätze verwendet werden.

Kandidaten **dürfen Folgendes nicht in ihren Aufsatz einfügen:**

- Abbildungen und Grafiken (es sei denn, diese sind zur Unterstützung des Inhalts ihrer Aufsätze unverzichtbar)
- Namen (z. B. ihren eigenen Namen oder den Namen ihrer Schule oder ihrer Lehrkraft)
- die Prüfungsnummer oder den persönlichen Code des Kandidaten
- das Schullogo.

## B8.5.2 Einreichen der Aufsätze

Alle Aufsätze in Erkenntnistheorie (ET) müssen elektronisch hochgeladen werden und können nicht ausgedruckt versendet werden.

Für jeden Prüfungstermin wird im Nachrichtenbereich von IBIS das Datum im **Januar/Juli** angekündigt**,** ab dem das Hochladen der Aufsätze beginnen kann. Die Frist für das Hochladen ist der **15. März/15. September**, also ca. zwei Monate vor den schriftlichen Prüfungen.

## B8.5.3 Einreichen der Planungs- und Verlaufsformulare (TK/PPF)

Die Schulen sind verpflichtet, IB alle Planungs- und Verlaufsformulare (*TK/PPF*) einzureichen, eines für jeden Kandidaten. Das Ausfüllen dieses Formulars durch jeden Kandidaten und seine/ihre ET-Lehrkraft ist Pflicht; ein Versäumnis, dieses Formular einzureichen, kann dazu führen, dass der Kandidat keine Zensur erhält. Das Formular dient der Unterstützung des Schreibprozesses des Aufsatzes und untermauert die Authentizität der Arbeit eines Kandidaten. Das Formular ist auf der Seite "Erkenntnistheorie" im OCC unter **Assessment** erhältlich. Dieses Formular muss vom Koordinator hochgeladen werden. Das *Erkenntnistheorie - Planungsund Verlaufsformular* (*TK/PPF*) darf nicht mit dem Präsentationsplanungsdokument (*TK/PPD*) verwechselt werden.

Die Beteiligung der Lehrkräfte ist ein wichtiger Bestandteil des Bewertungsverfahrens für das Diplomprogramm. Diese Beteiligung schließt das Einreichen der Noten für die Präsentation in Erkenntnistheorie (ET) eines Kandidaten ein. Die Lehrkraft muss jede Präsentation gemäß den Kriterien im Handbuch Erkenntnistheorie bewerten. Den Kandidaten sollte eine Kopie dieser Bewertungskriterien zur Verfügung gestellt werden. Die Bewertung muss auf der Basis der tatsächlich geleisteten Arbeit erfolgen. Es muss auch dann eine Note vergeben werden, wenn die Arbeit bzw. die Teilnahme an einer Präsentation unvollständig ist.

# B8.6.1 Anforderungen

Jeder Kandidat muss im Verlauf des Kurses eine oder mehrere mündliche Präsentation/en entweder einzeln und/oder in kleinen Gruppen (maximal drei Mitglieder) vor der Klasse geben. Es sollten je Person ca. 10 Minuten und je Gruppe maximal 30 Minuten erlaubt sein. Vor jeder Präsentation muss jeder Kandidat den Abschnitt für die Kandidaten auf dem Präsentationsplanungsformular *TK/PPD* ausfüllen. Handelt es sich um eine Gruppenpräsentation, muss jeder Kandidat eine identische Kopie von *TK/PPD* einreichen. Das Planungsdokument sollte als Liste oder Punktaufzählung präsentiert werden, in Standard-Schriftgröße 12 und nicht länger als 500 Wörter sein.

# B8.6.2 Ausgefülltes Präsentationsplanungsformular für Erkenntnistheorie

Die Präsentation wird von der ET-Lehrkraft bewertet, die dafür das *TK/PPD* benutzt. Alle Schulen müssen bis zum **20. April/20. Oktober** eine Auswahl an *TK/PPD*-Formularen in IBIS einreichen.

## B8.6.3 Einreichen der Noten für die Präsentation

Die Gesamtpunktzahl einer Lehrkraft für die Präsentation jedes Kandidaten muss spätestens bis zum **10. April/10. Oktober** in IBIS eingetragen werden.

Wenn ein Kandidat keine Präsentation für Erkenntnistheorie gehalten hat, vermerken Sie dies während des Noteneintrags in IBIS mit einem "F".

Wenn eine Lehrkraft oder ein Koordinator die Punkte der Kandidaten für die interne Bewertung in IBIS einträgt, wird eine Liste der Kandidaten erstellt, deren Arbeiten für die zur Moderation bestimmte Auswahl bewerteter Arbeiten herangezogen werden. Die Lehrkraft/der Koordinator muss dann die Punkte für jedes einzelne Bewertungskriterium für jeden Kandidaten der Auswahlarbeiten eintragen. Zusätzlich gibt es im selben Fenster die Möglichkeit, Kommentare einzufügen, die erläutern, warum bestimmte Punkte für ein Kriterium vergeben wurden. Dies ermöglicht dem Prüfer, der die Moderation der Auswahlarbeiten durchführt, die Benotung der Lehrkraft besser zu verstehen. Im Fall der ET-Präsentation basiert die Benotung auf der "Benotung des Gesamteindrucks", daher gibt es keine Bewertungskriterien; dementsprechend muss die gleiche Punktzahl wie die Gesamtpunktzahl aus insgesamt 10 Punkten eingegeben werden anstatt Punkte für die einzelnen Bewertungskriterien. Des Weiteren sind keine Kommentare erforderlich, weil diese bereits auf dem Formular *TK/PPD* eingetragen wurden. Die Lehrkräfte müssen sicherstellen, dass die in IBIS eingetragenen Punkte für einen bestimmten Kandidaten der Gesamtpunktzahl entsprechen, die im Formular *TK/PPD* des Kandidaten eingetragen wurde.

## B8.6.4 Moderation der internen Bewertung

Die von den Lehrkräften für die Präsentation vergebenen Punkte werden in Form einer Auswahl von *TK/PPD*-Formularen moderiert. Durch diesen Prozess soll beurteilt werden, ob die Inhalte der *TK/PPD*-Formulare die von der Lehrkraft für die Präsentation vergebene Punktzahl rechtfertigen.

Die Auswahl an *TK/PPD*-Formularen durch die Schule muss die von IBIS festgelegten Formulare enthalten. Die Auswahl muss in IBIS hochgeladen werden. Falls mehr als ein für die Auswahl bestimmter Kandidat an derselben Gruppenpräsentation teilgenommen hat, verwenden Sie bitte die Schaltfläche "Change", um einen Kandidaten mit der gleichen oder einer ähnlichen Punktzahl hinzuzufügen, der eine andere Präsentation gegeben hat.

Gibt es an einer Schule zwei oder mehr ET-Lehrkräfte, müssen sie sich auf die Standards einigen, bevor sie die Endnote für jeden Kandidaten festlegen; d.h. es muss innerhalb der Schule eine interne Standardisierung der Noten erfolgen.

## B8.6.5 Aufzeichnen der Präsentationen

Zu jedem Prüfungstermin werden einige Schulen gebeten, einige oder alle Präsentationen aufzuzeichnen. Diese Schulen können:

- zufällig ausgewählt werden, um das Verhältnis zwischen Plänen und Umsetzung zu überprüfen
- ausgewählt werden, weil die Schüler hervorragende Präsentationen produzieren, die für berufliche Fortbildungszwecke verwendet werden könnten
- ausgewählt werden, weil während früherer Prüfungstermine eine Anomalie entdeckt wurde (z. B. in der Korrelation zwischen den Noten für die Präsentationen und den Aufsätzen der Kandidaten).

Es ist nicht erforderlich, dass die Schulen die Präsentationen aufzeichnen, es sei denn, dies wurde ausdrücklich verlangt. Ausgewählte Schulen werden 14 Monate vor der Einreichungsfrist, also dem **20. April** (Prüfungstermin Mai) bzw. dem **20. Oktober** (Prüfungstermin November), benachrichtigt.

Die Koordinatoren müssen für jeden Kandidaten eine zu erwartende Zensur auf der Basis der kombinierten Leistung in Präsentation und Aufsatz einreichen. Die zu erwartenden Zensuren müssen mittels der Erwartungshorizonte für Erkenntnistheorie (ET) ermittelt werden, die in den *Erwartungshorizonten für das Diplomprogramm* (für die Benutzung ab September 2014/Januar 2015) im Lehrplanzentrum (OCC) veröffentlicht wurden. Diese Zensuren müssen bis zum **10. April/10. Oktober** in IBIS eingetragen werden.

Die PDF-Formulare sind nicht mit dem PDF Viewer Plug-in von Google Chrome kompatibel. Benutzer von Google Chrome sollten das Formular speichern, dann erneut öffnen und mit Adobe Reader ausfüllen.

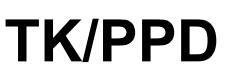

**Erste Verwendung für die Bewertung 2017**

Seite 1 / 3

Persönlicher Code des Kandidaten: **Australian:** Prüfungszeitraum:

## **Präsentationsplanungsformular für Erkenntnistheorie**

Titel der Präsentation:

Geben Sie die **Dauer** der Präsentation an: | Minuten

Geben Sie die **Anzahl der Teilnehmer** in der Unterrichtsgruppe an:

#### **ABSCHNITT FÜR DEN KANDIDATEN**

*Die Antworten der Kandidaten auf diesem Formular müssen getippt werden und dürfen für den gesamten Abschnitt für den Kandidaten (nicht nur pro Feld) maximal 500 Wörter lang sein. Es ist nicht gestattet, die zwei Seiten des Abschnitts des Kandidaten zu überschreiten.*

**Beschreiben** Sie Ihre reale Situation:

**Nennen** Sie die zentrale Erkenntnisfrage (diese muss als Frage formuliert sein):

**Erklären** Sie die Verbindung zwischen Ihrer realen Situation und Ihrer Erkenntnisfrage:

© International Baccalaureate Organization 2016<br>International Baccalaureate® | Baccalauréat International® | Bachillerato Internacional®

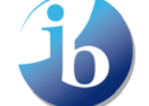

**International Baccalaureate** Baccalauréat International **Bachillerato Internacional** 

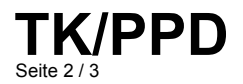

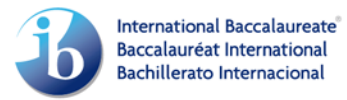

**Skizzieren Sie**, wie Sie Ihre ET-Präsentation im Kontext Ihrer realen Situation ausarbeiten möchten. Schließen Sie eine Analyse Ihrer Erkenntnisfrage und damit verbundene Erkenntnisfragen sowie Argumente und Perspektiven ein. Die Antworten werden als fortlaufender Text oder als Liste angegeben:

**Legen** Sie die Bedeutung Ihrer Schlussfolgerungen mit konkretem Bezug auf Ihre reale Situation dar und geben Sie an, inwiefern diese Schlussfolgerungen für andere reale Situationen relevant sind:

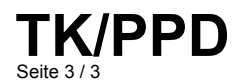

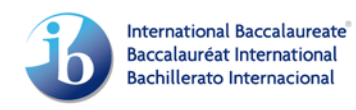

#### **ABSCHNITT FÜR DIE LEHRKRAFT**

Geben Sie Ihre Note (0-10) für die Präsentation ein:

Schreiben Sie **kurze Bemerkungen**, um Ihre Bewertung der Präsentation zu begründen. Diese sollten Hinweise einschließen, wie gut die Erkenntnisfrage formuliert und mit der realen Situation verbunden wurde, sowie Hinweise auf die Stimmigkeit der Argumente und der ET-Analyse.